Novembre 2021

# Mode d'emploi (manuel) du QIAstat-Dx® SARS-CoV-2/ Flu A/B/RSV Panel

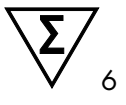

Version 1

Pour utilisation diagnostique *in vitro*

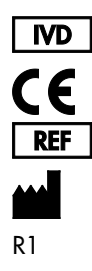

691216FR

QIAGEN GmbH, QIAGEN Strasse 1, 40724 Hilden, ALLEMAGNE

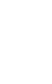

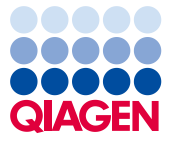

Sample to Insight

## Table des matières

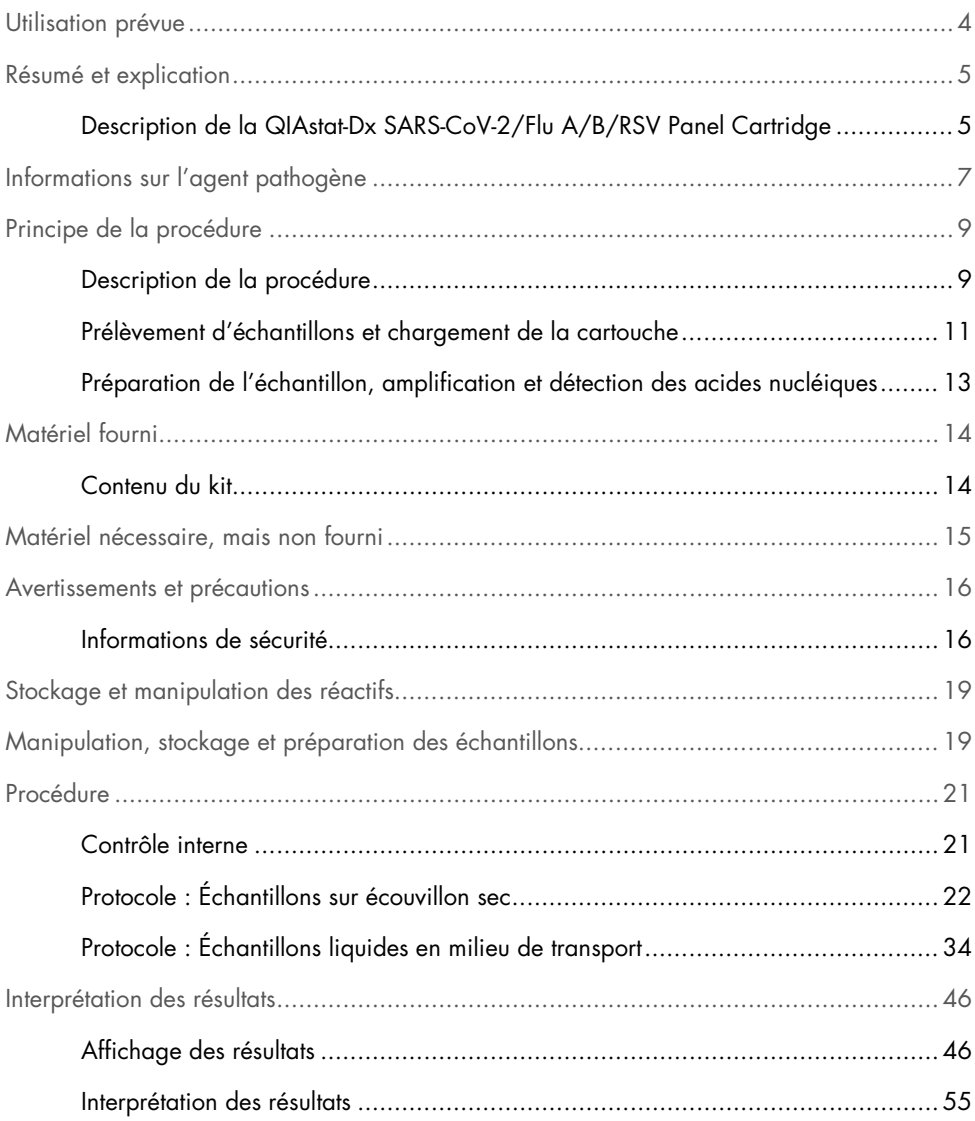

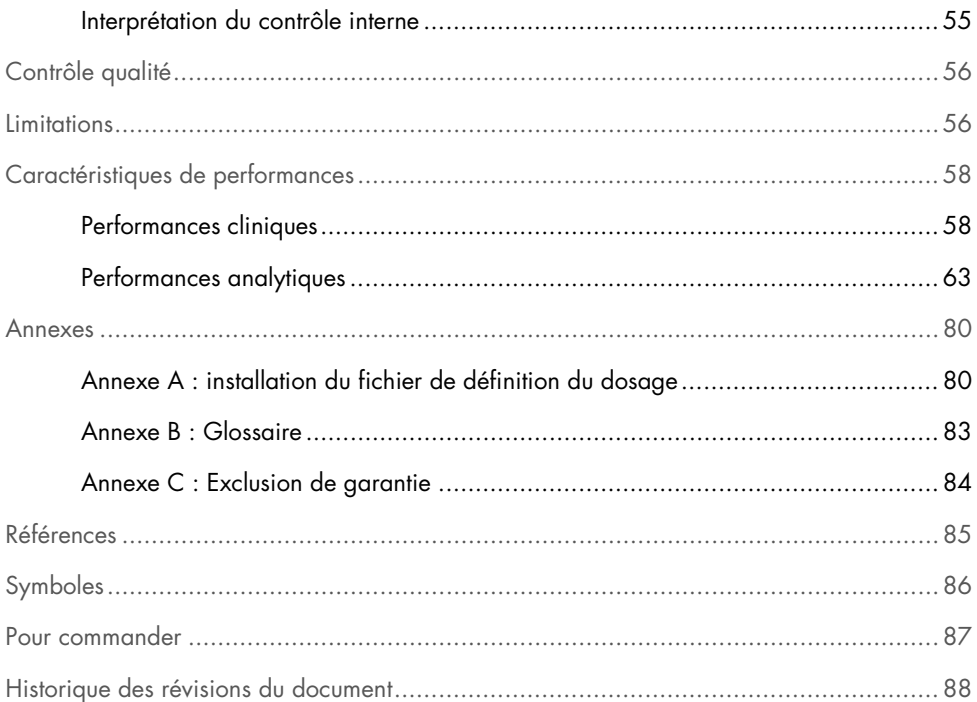

## <span id="page-3-0"></span>Utilisation prévue

Le QIAstat-Dx SARS-CoV-2/Flu A/B/RSV Panel est un test qualitatif destiné à la détection et à la différenciation de l'acide nucléique viral du SARS-CoV-2, de l'influenza A, de l'influenza B et du virus respiratoire syncytial (RSV) A+B à partir d'échantillons nasopharyngés sur écouvillon (NPS) prélevés chez des patients suspectés d'une infection virale respiratoire compatible avec le COVID-19 ou d'un syndrome grippal (Influenza-like-illness, ILI).

Le QIAstat-Dx SARS-CoV-2/Flu A/B/RSV Panel est capable d'accepter à la fois des écouvillons secs et des échantillons liquides de milieu de transport. Ce dosage est conçu pour être utilisé avec le QIAstat-Dx Analyzer 1.0 pour l'extraction intégrée des acides nucléiques et la real-time RT-PCR multiplex RT-PCR.

Les résultats fournis par le QIAstat-Dx SARS-CoV-2/Flu A/B/RSV Panel doivent être interprétés à la lumière de tous les résultats cliniques et de laboratoire appropriés.

Le QIAstat-Dx SARS-CoV-2/Flu A/B/RSV Panel est exclusivement destiné à un usage professionnel et ne doit pas être utilisé pour s'autodiagnostiquer.

Pour utilisation diagnostique in vitro.

### <span id="page-4-0"></span>Résumé et explication

### <span id="page-4-1"></span>Description de la QIAstat-Dx SARS-CoV-2/Flu A/B/RSV Panel **Cartridge**

La QIAstat-Dx SARS-CoV-2/Flu A/B/RSV Panel Cartridge est un dispositif en plastique à usage unique qui permet d'effectuer des dosages moléculaires entièrement automatisés pour détecter les pathogènes respiratoires. Les principales caractéristiques de la QIAstat-Dx SARS-CoV-2/Flu A/B/RSV Panel Cartridge incluent la compatibilité avec les échantillons respiratoires sur écouvillons secs (Copan® FLOQSwabs®, N° de réf. 503CS01) et avec les échantillons liquides en milieu de transport, le confinement hermétique des réactifs préchargés nécessaires aux tests et un véritable fonctionnement autonome. Toutes les étapes de préparation des échantillons et d'analyse du dosage sont effectuées à l'intérieur de la cartouche.

Tous les réactifs nécessaires à l'exécution complète d'un cycle de test sont préchargés et contenus dans la QIAstat-Dx SARS-CoV-2/Flu A/B/RSV Panel Cartridge. L'utilisateur n'a pas besoin de toucher et/ou de manipuler les réactifs. Pendant le test, les réactifs sont manipulés dans le module analytique du QIAstat-Dx Analyzer 1.0 par des éléments microfluidiques à commande pneumatique et n'ont aucun contact direct avec les actionneurs. Le QIAstat-Dx Analyzer 1.0 est équipé de filtres à air pour l'air entrant et sortant afin de mieux protéger l'environnement. Après le test, la cartouche reste toujours hermétiquement fermée, ce qui garantit une élimination nettement plus sûre.

À l'intérieur de la cartouche, les différentes étapes sont réalisées automatiquement dans l'ordre en utilisant la pression pneumatique pour transférer les échantillons et fluides vers leurs destinations en passant par la chambre de transfert.

Une fois que la QIAstat-Dx SARS-CoV-2/Flu A/B/RSV Panel Cartridge contenant l'échantillon a été introduite dans le QIAstat-Dx Analyzer 1.0, les étapes de dosage suivantes s'effectuent automatiquement :

- Remise en suspension du contrôle interne
- Lyse cellulaire par des moyens mécaniques et/ou chimiques
- Purification des acides nucléiques à base de membranes
- Mélange de l'acide nucléique purifié avec les réactifs lyophilisés du mélange principal
- Transfert des aliquotes définies de l'éluat/du mélange principal dans les différentes chambres de réaction
- Exécution du test de real-time RT-PCR multiplex dans chaque chambre de réaction Remarque : une augmentation de la fluorescence, indiquant la détection de l'analyte cible, est directement détectée dans chaque chambre de réaction.

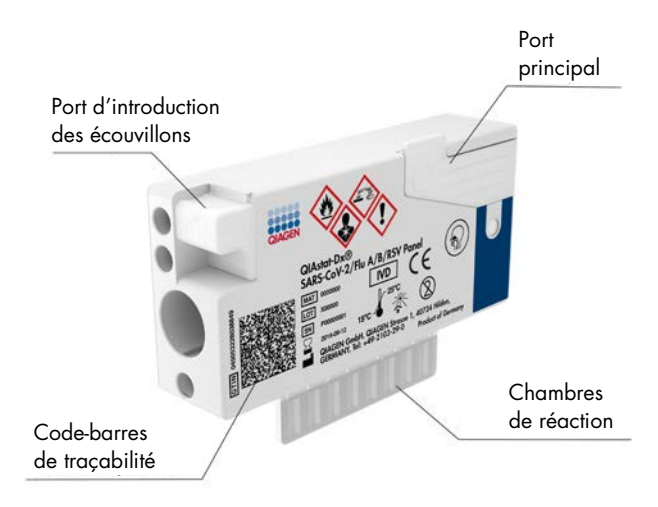

Figure 1. Présentation de la QIAstat-Dx SARS-CoV-2/Flu A/B/RSV Panel Cartridae et de ses caractéristiques.

## <span id="page-6-0"></span>Informations sur l'agent pathogène

Les infections respiratoires aiguës peuvent être causées par de nombreux agents pathogènes d'origine bactérienne ou virale et sont généralement accompagnées de signes cliniques et symptômes quasiment indiscernables. La détermination rapide et précise de la présence ou de l'absence d'agent(s) potentiellement responsable(s) aide à prendre en temps opportun les décisions relatives au traitement, à l'hospitalisation, au contrôle des infections et au retour du patient chez lui et au travail. Elle peut aussi permettre une meilleure gestion de l'utilisation des antimicrobiens et d'autres initiatives importantes en matière de santé publique.

La QIAstat-Dx SARS-CoV-2/Flu A/B/RSV Panel Cartridge est une cartouche à usage unique qui comprend tous les réactifs nécessaires à l'extraction de l'acide nucléique, à l'amplification de l'acide nucléique et à la détection de 4 virus (SARS-CoV-2, Influenza A, Influenza B et Virus Respiratoire Syncytial (RSV)) qui provoquent des symptômes respiratoires. Les tests nécessitent un faible volume d'échantillon ainsi qu'un temps de manipulation minimal, et les résultats sont disponibles en environ une heure.

Le SARS-CoV-2 cible dans le QIAstat-Dx SARS-CoV-2/Flu A/B/RSV Panel a été conçu au début de l'année 2020 après alignement de plus de 170 séquences génomiques disponibles dans les bases de données publiques du SARS-CoV-2 identifié comme l'agent causal de l'épidémie de pneumonie virale (COVID-19) survenue à Wuhan, Hubei, en Chine. À ce jour, une couverture de plus de 3,5 millions de séquences génomiques disponibles étaye l'inclusivité de la détection du SARS-CoV-2. Ce panel cible 2 gènes du génome du virus SARS-CoV-2 (le gène RdRp dans ORF1b et le gène E) qui sont détectés sur le même canal de fluorescence. Les deux cibles de gènes ne sont pas différenciées, et l'amplification de l'une des cibles ou des deux donne un signal de fluorescence.

Les pathogènes qui peuvent être détectés et identifiés avec le QIAstat-Dx SARS-CoV-2/Flu A/B/RSV Panel sont énumérés dans l[e tableau 1.](#page-7-0)

<span id="page-7-0"></span>Tableau 1. Pathogènes détectés par le QIAstat-Dx SARS-CoV-2/Flu A/B/RSV Panel

| Pathogène                        | Classification (type de génome) |
|----------------------------------|---------------------------------|
| Influenza A                      | Orthomyxovirus (ARN)            |
| Influenza B                      | Orthomyxovirus (ARN)            |
| SARS-CoV-2                       | Coronavirus (ARN)               |
| Virus respiratoire syncytial A/B | Paramyxovirus (ARN)             |

### <span id="page-8-0"></span>Principe de la procédure

#### <span id="page-8-1"></span>Description de la procédure

Les tests diagnostiques avec le QIAstat-Dx SARS-CoV-2/Flu A/B/RSV Panel s'effectuent sur le QIAstat-Dx Analyzer 1.0. Toutes les étapes de préparation et d'analyse des échantillons sont effectuées automatiquement par le QIAstat-Dx Analyzer 1.0. Les échantillons sont collectés et chargés manuellement dans la QIAstat-Dx SARS-CoV-2/Flu A/B/RSV Panel Cartridge d'une manière qui dépend du type d'échantillon :

Option 1 : insertion de l'écouvillon dans le port d'introduction des écouvillons en cas d'échantillon sur écouvillon sec [\(figure](#page-8-2) 2).

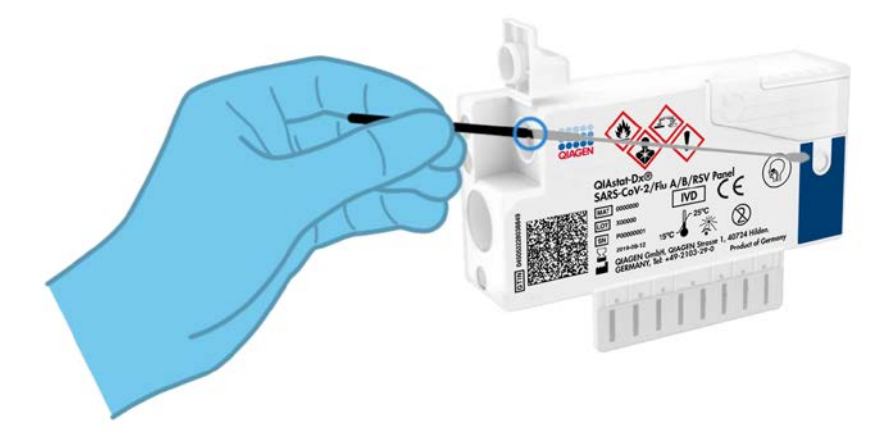

<span id="page-8-2"></span>Figure 2. Chargement d'un échantillon sur écouvillon sec dans le port d'introduction des écouvillons.

Option 2 : Une pipette de transfert fournie avec le kit de test est utilisée pour distribuer l'échantillon liquide en milieu de transport dans le port principal [\(Figure 3\)](#page-9-0).

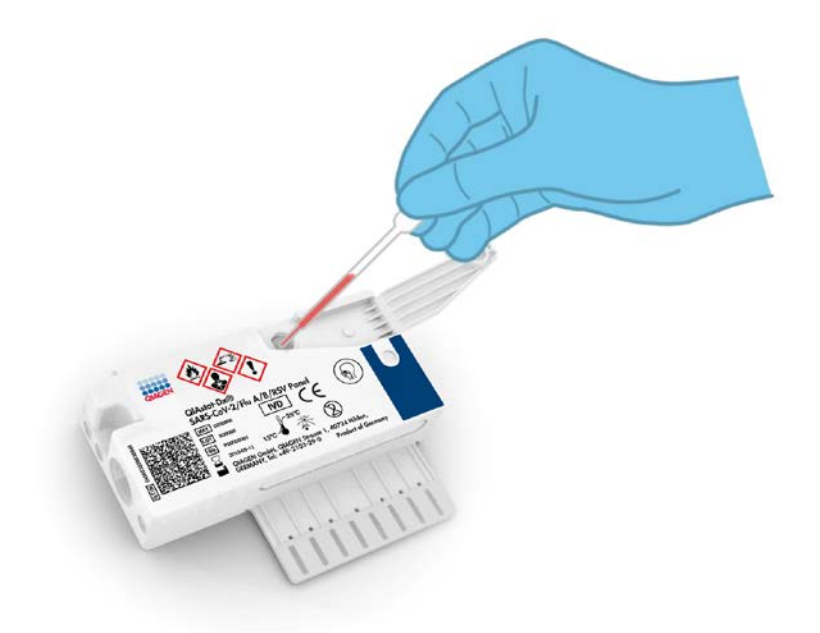

<span id="page-9-0"></span>Figure 3. Distribution d'échantillons liquides en milieu de transport dans le port principal.

### <span id="page-10-0"></span>Prélèvement d'échantillons et chargement de la cartouche

Le prélèvement des échantillons et leur chargement ultérieur dans la cartouche du QIAstat-Dx SARS-CoV-2/Flu A/B/RSV Panel Cartridge doivent être effectués par un personnel formé à la manipulation sûre des échantillons biologiques.

L'utilisateur doit procéder comme suit :

- 1. Recueillir un échantillon nasopharyngé sur écouvillon à usage unique.
- 2. L'échantillon nasopharyngé sur écouvillon est placé dans un tube à usage unique rempli de milieu de transport uniquement dans le cas du type d'échantillon liquide en milieu de transport.
- 3. Écrire les informations de l'échantillon à la main ou coller une étiquette d'identification sur le dessus d'une QIAstat-Dx SARS-CoV-2/Flu A/B/RSV Panel Cartridge.
- 4. L'échantillon est chargé manuellement dans la QIAstat-Dx SARS-CoV-2/Flu A/B/RSV Panel Cartridge :
	- Type d'échantillon sur écouvillon sec : l'échantillon nasopharyngé sur écouvillon est inséré dans le port d'introduction des écouvillons de la QIAstat-Dx SARS-CoV-2/Flu A/B/RSV Panel Cartridge.
	- Type d'échantillon liquide en milieu de transport : 300 μl d'échantillon sont transférés dans le port principal de la QIAstat-Dx SARS-CoV-2/Flu A/B/RSV Panel Cartridge à l'aide de l'une des pipettes de transfert fournies.

IMPORTANT : Lors du chargement de l'échantillon liquide en milieu de transport, l'utilisateur effectue un contrôle visuel de la fenêtre d'inspection de l'échantillon (voir image ci-dessous) pour confirmer que l'échantillon liquide a été chargé [\(Figure 4\)](#page-11-0).

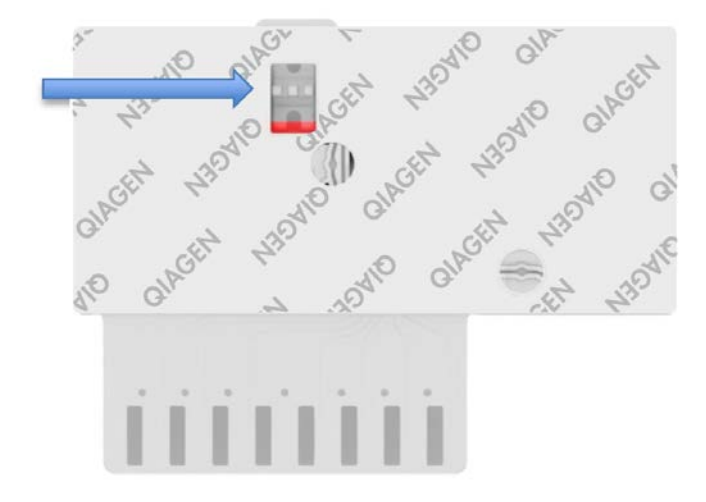

<span id="page-11-0"></span>Figure 4. Fenêtre d'inspection de l'échantillon (flèche bleue).

- 5. Scanner le code-barres de l'échantillon et celui de la QIAstat-Dx SARS-CoV-2/Flu A/B/RSV Panel Cartridge dans le QIAstat-Dx Analyzer 1.0.
- 6. Introduire la QIAstat-Dx SARS-CoV-2/Flu A/B/RSV Panel Cartridge dans le QIAstat-Dx Analyzer 1.0.
- 7. Le test démarre sur le QIAstat-Dx Analyzer 1.0.

#### <span id="page-12-0"></span>Préparation de l'échantillon, amplification et détection des acides nucléiques

Le QIAstat-Dx Analyzer 1.0 effectue automatiquement l'extraction, l'amplification et la détection des acides nucléiques dans l'échantillon.

- 1. L'échantillon liquide est homogénéisé et les cellules sont lysées dans la chambre de lyse de la QIAstat-Dx SARS-CoV-2/Flu A/B/RSV Panel Cartridge, qui comprend un rotor tournant à grande vitesse.
- 2. Les acides nucléiques sont purifiés à partir de l'échantillon lysé par adsorption sur une membrane de silice dans la chambre de purification de la QIAstat-Dx SARS-CoV-2/Flu A/B/RSV Panel Cartridge en présence de sels coproduits et d'alcool.
- 3. Les acides nucléiques purifiés sont élués de la membrane dans la chambre de purification et mélangés avec des réactifs chimiques de PCR lyophilisés dans la chambre sèche de la QIAstat-Dx SARS-CoV-2/Flu A/B/RSV Panel Cartridge.
- 4. Le mélange formé par l'échantillon et les réactifs PCR est distribué dans les chambres PCR de la QIAstat-Dx SARS-CoV-2/Flu A/B/RSV Panel Cartridge qui contiennent des amorces et sondes lyophilisées spécifiques au dosage.
- 5. Le QIAstat-Dx Analyzer 1.0 crée les profils de température optimaux pour effectuer une real-time RT-PCR multiplex efficace et effectue des mesures de fluorescence en temps réel pour générer des courbes d'amplification.
- 6. Le logiciel du QIAstat-Dx Analyzer 1.0 interprète les données et les contrôles de processus et fournit un rapport de test.

## <span id="page-13-0"></span>Matériel fourni

### <span id="page-13-1"></span>Contenu du kit

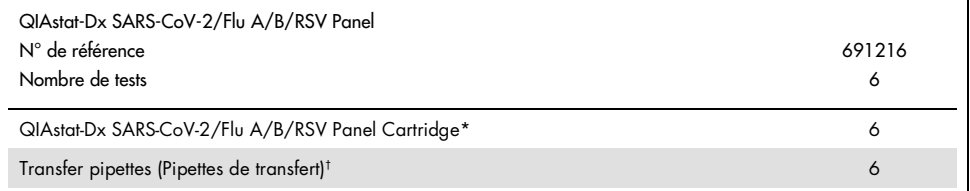

\* 6 cartouches emballées individuellement contenant tous les réactifs nécessaires à la préparation des échantillons et à la RT-PCR multiplex en temps réel, ainsi qu'un contrôle interne.

† 6 pipettes de transfert emballées individuellement pour la distribution d'échantillons liquides dans la QIAstat-Dx SARS-CoV-2/Flu A/B/RSV Panel Cartridge.

### <span id="page-14-0"></span>Matériel nécessaire, mais non fourni

Le QIAstat-Dx SARS-CoV-2/Flu A/B/RSV Panel est conçu pour une utilisation avec le QIAstat-Dx Analyzer 1.0. Avant de commencer un test, assurez-vous de disposer des éléments suivants :

- QIAstat-Dx Analyzer 1.0 (au moins un module opérationnel et un module analytique) équipé du logiciel version 1.3 ou ultérieure[\\*](#page-14-1)
- *Manuel d'utilisation du QIAstat-Dx Analyzer 1.0* pour une utilisation du logiciel version 1.3 ou ultérieure)
- Dernière version logicielle du fichier de définition du dosage QIAstat-Dx pour SARS-CoV-2/ Flu A/B/RSV Panel installée dans le module opérationnel

<span id="page-14-1"></span>\* Les appareils DiagCORE® Analyzer équipés de la version 1.3 ou d'une version ultérieure du logiciel QIAstat-Dx peuvent être utilisés à la place des appareils QIAstat-Dx Analyzer 1.0.

### <span id="page-15-0"></span>Avertissements et précautions

Pour utilisation diagnostique in vitro.

Le QIAstat-Dx SARS-CoV-2/Flu A/B/RSV Panel est conçu pour être utilisé par des professionnels de laboratoire formés à l'utilisation du QIAstat-Dx Analyzer 1.0.

### <span id="page-15-1"></span>Informations de sécurité

Lors de la manipulation de produits chimiques, porter systématiquement une blouse de laboratoire, des gants jetables et des lunettes de protection adéquats. Pour plus d'informations, consulter les fiches de données de sécurité (FDS) appropriées. Elles sont disponibles en ligne au format PDF à l'adresse [www.qiagen.com/safety](https://www.qiagen.com/safety), où il est possible de trouver, consulter et imprimer les FDS de chaque kit et composant de kit QIAGEN.

Veillez à toujours porter un équipement de protection individuelle adapté, notamment des gants à usage unique non poudrés, une blouse de laboratoire et des lunettes de protection. Protégez la peau, les yeux et les muqueuses. Changer souvent de gants lors de la manipulation des échantillons.

Manipuler l'ensemble des échantillons, cartouches usagées et pipettes de transfert comme s'ils pouvaient transmettre des agents infectieux. Veiller à toujours respecter les précautions de sécurité définies dans les directives applicables, comme celles du Clinical and Laboratory Standards Institute® (CLSI) concernant la *Protection of Laboratory Workers from Occupationally Acquired Infections; Approved Guideline* (M29) ou les autres documents applicables fournis par les organismes suivants :

- OSHA<sup>®</sup> : Occupational Safety and Health Administration (Administration de la sécurité et de la santé au travail, États-Unis)
- ACGIH® : American Conference of Government Industrial Hygienists (Conférence américaine des hygiénistes industriels gouvernementaux, États-Unis)

 COSHH : Control of Substances Hazardous to Health (contrôle des substances présentant des dangers pour la santé, Royaume-Uni)

Suivez les procédures de sécurité de votre institution pour la manipulation des échantillons biologiques. Éliminez les échantillons, les QIAstat-Dx SARS-CoV-2/Flu A/B/RSV Panel Cartridges et les pipettes de transfert conformément à la réglementation en vigueur.

La QIAstat-Dx SARS-CoV-2/Flu A/B/RSV Panel Cartridge est un dispositif fermé à usage unique qui contient tous les réactifs nécessaires à la préparation de l'échantillon et à la realtime RT-PCR multiplex dans le QIAstat-Dx Analyzer 1.0. Ne pas utiliser une QIAstat-Dx SARS-CoV-2/Flu A/B/RSV Panel Cartridge présentant une date de péremption dépassée, des signes de détérioration ou une fuite de liquide. Éliminer les cartouches usagées ou endommagées conformément aux réglementations et législations nationales, régionales et locales en matière de santé et sécurité.

Respecter les procédures de laboratoire standard pour conserver l'espace de travail propre et non contaminé. Les lignes directrices sont décrites dans des publications telles que celles du Centre européen pour la prévention et le contrôle des maladies ([https://www.ecdc.europa.eu/en/about](https://www.ecdc.europa.eu/en/about-us/networks/disease-and-laboratory-networks/erlinet-biosafety)[us/networks/disease-and-laboratory-networks/erlinet-biosafety](https://www.ecdc.europa.eu/en/about-us/networks/disease-and-laboratory-networks/erlinet-biosafety)).

Les avertissements et conseils de prudence suivants s'appliquent aux composants du QIAstat-Dx SARS-CoV-2/Flu A/B/RSV Panel.

#### QIAstat-Dx SARS-CoV-2/Flu A/B/RSV Panel Cartridge

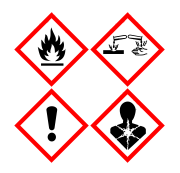

Contient : éthanol ; chlorhydrate de guanidine ; thiocyanate de guanidinium ; isopropanol ; protéinase K ; t-octylphénoxypolyéthoxyéthanol. Danger ! Liquide et vapeurs très inflammables. Nocif par ingestion ou par inhalation. Peut être nocif en cas de contact avec la peau. Provoque des brûlures de la peau et des lésions oculaires graves. Peut provoquer des symptômes allergiques ou d'asthme ou des difficultés respiratoires par inhalation. Peut provoquer somnolence ou vertiges. Nocif pour les organismes aquatiques, entraîne des effets néfastes à long terme. Au contact d'un acide, dégage un gaz très toxique. Corrosif pour les voies respiratoires. Tenir à l'écart de la chaleur/des étincelles/des flammes nues/des surfaces chaudes. Ne pas fumer. Éviter de respirer les poussières/fumées/gaz/brouillards/vapeurs/aérosols. Porter des gants de protection/des vêtements de protection/un équipement de protection des yeux/du visage. Porter un équipement de protection respiratoire. EN CAS DE CONTACT AVEC LES YEUX : rincer avec précaution à l'eau pendant plusieurs minutes. Enlever les lentilles de contact si la victime en porte et si elles peuvent être facilement enlevées. Continuer à rincer. En cas d'exposition prouvée ou suspectée : Appeler immédiatement un CENTRE ANTIPOISON ou un médecin. Transporter la victime à l'extérieur et la maintenir dans une position où elle peut confortablement respirer.

## <span id="page-18-0"></span>Stockage et manipulation des réactifs

Conserver les QIAstat-Dx SARS-CoV-2/Flu A/B/RSV Panel Cartridges dans un endroit sec et propre à température ambiante (15 à 25 °C). Ne pas sortir les QIAstat-Dx SARS-CoV-2/Flu A/B/RSV Panel Cartridges ou les pipettes de transfert de leur emballage individuel avant de devoir vraiment les utiliser. Dans ces conditions, les QIAstat-Dx SARS-CoV-2/Flu A/B/RSV Panel Cartridges peuvent être conservées jusqu'à la date de péremption indiquée sur l'emballage individuel. La date de péremption est également incluse dans le code-barres de la QIAstat-Dx SARS-CoV-2/Flu A/B/RSV Panel Cartridge et elle est lue par le QIAstat-Dx Analyzer 1.0 lorsque la cartouche est insérée dans l'appareil pour effectuer un test.

## <span id="page-18-1"></span>Manipulation, stockage et préparation des échantillons

#### Échantillons liquides en milieu de transport

Les échantillons nasopharyngés prélevés sur écouvillons doivent être prélevés et manipulés conformément aux procédures recommandées par le fabricant.

Les conditions de stockage recommandées pour les NPS (échantillons nasopharyngés sur écouvillons) remis en suspension en milieu de transport universel (Universal Transport Medium, UTM) sont indiquées ci-dessous :

- Jusqu'à 4 heures à température ambiante entre 15 et 25 °C
- Au réfrigérateur jusqu'à 3 jours entre 2 et 8 °C
- Au congélateur jusqu'à 30 jours entre –25 et –15 °C

#### Échantillons sur écouvillon sec

Utilisez des échantillons prélevés sur écouvillons secs fraîchement collectés pour une meilleure performance du test. Si un test immédiat n'est pas possible et pour maintenir une performance optimale, les conditions de stockage recommandées pour les écouvillons secs sont indiquées ci-dessous :

- **Jusqu'à 2 heures et 45 minutes à température ambiante entre 15 et 25 °C**
- Au réfrigérateur jusqu'à 7 heures entre 2 et 8 °C

### <span id="page-20-0"></span>Procédure

#### <span id="page-20-1"></span>Contrôle interne

La QIAstat-Dx SARS-CoV-2/Flu A/B/RSV Panel Cartridge comprend un contrôle interne complet, qui est constitué du bactériophage MS2 titré. Le Bactériophage MS2 est un virus à ARN à simple brin qui est inclus dans la cartouche sous forme séchée et est réhydraté lors du chargement de l'échantillon. Ce contrôle interne vérifie toutes les étapes de la procédure d'analyse, notamment la remise en suspension/homogénéisation de l'échantillon, la lyse, la purification des acides nucléiques, la transcription inverse et la PCR.

Un signal positif pour le contrôle interne indique que toutes les étapes de traitement effectuées par la QIAstat-Dx SARS-CoV-2/Flu A/B/RSV Panel Cartridge ont été menées à bien.

Un contrôle interne signalé négatif n'annule aucun résultat positif pour les cibles détectées et identifiées, mais il invalide tous les résultats négatifs de l'analyse. Par conséquent, le test doit être répété si le contrôle interne s'avère négatif.

### <span id="page-21-0"></span>Protocole : Échantillons sur écouvillon sec

#### Prélèvement, transport et stockage des échantillons

Prélevez les échantillons nasopharyngés sur écouvillons secs à l'aide de Copan FLOQSwabs (N° de réf. 503CS01) selon les procédures recommandées par le fabricant.

Chargement d'un échantillon dans la QIAstat-Dx SARS-CoV-2/Flu A/B/RSV Panel **Cartridge** 

1. Ouvrez le paquet d'une QIAstat-Dx SARS-CoV-2/Flu A/B/RSV Panel Cartridge en utilisant les encoches de déchirure sur les côtés de l'emballage[\(Figure 5\)](#page-21-1).

IMPORTANT : une fois l'emballage ouvert, l'échantillon doit être introduit à l'intérieur de la QIAstat-Dx SARS-CoV-2/Flu A/B/RSV Panel Cartridge et chargé dans le QIAstat-Dx Analyzer 1.0 dans un délai de 120 minutes.

<span id="page-21-1"></span>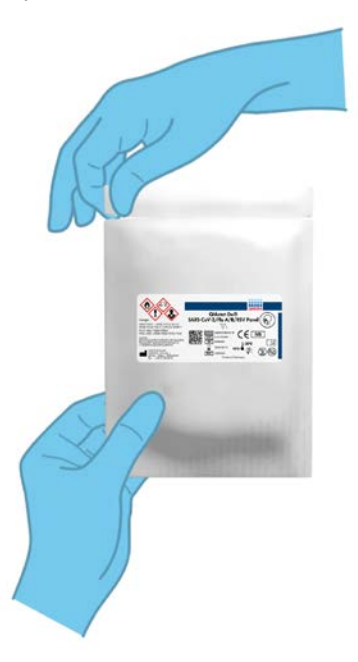

Figure 5. Ouverture de l'emballage d'une QIAstat-Dx SARS-CoV-2/Flu A/B/RSV Panel Cartridge.

- 2. Retirer la QIAstat-Dx SARS-CoV-2/Flu A/B/RSV Panel Cartridge de son emballage et veiller à la positionner de manière à ce que le code-barres sur l'étiquette soit en face de vous.
- 3. Écrire les informations de l'échantillon à la main ou coller une étiquette d'identification sur le dessus de la QIAstat-Dx SARS-CoV-2/Flu A/B/RSV Panel Cartridge. Veiller à ce que l'étiquette soit bien positionnée et à ce qu'elle ne bloque pas l'ouverture du couvercle [\(figure](#page-22-0) 6).

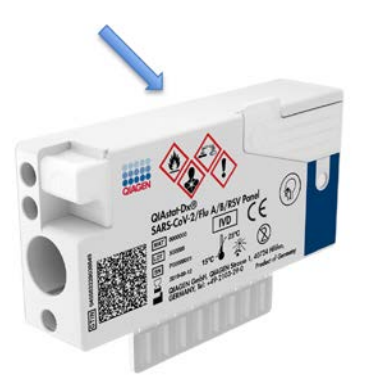

<span id="page-22-0"></span>Figure 6. Emplacement des informations de l'échantillon sur le dessus de la QIAstat-Dx SARS-CoV-2/Flu A/B/RSV Panel Cartridge.

4. Ouvrez le couvercle du port d'introduction des écouvillons sur le côté gauche de la QIAstat-Dx SARS-CoV-2/Flu A/B/RSV Panel Cartridge [\(Figure 7\)](#page-22-1).

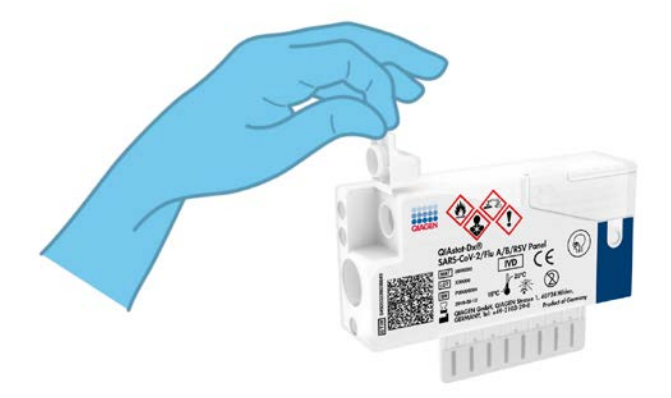

<span id="page-22-1"></span>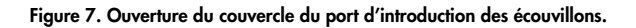

5. Insérez l'écouvillon dans la QIAstat-Dx SARS-CoV-2/Flu A/B/RSV Panel Cartridge jusqu'à ce que le point de rupture soit aligné avec l'ouverture d'accès (c'est-à-dire que l'écouvillon ne va pas plus loin). [\(Figure](#page-23-0) 8).

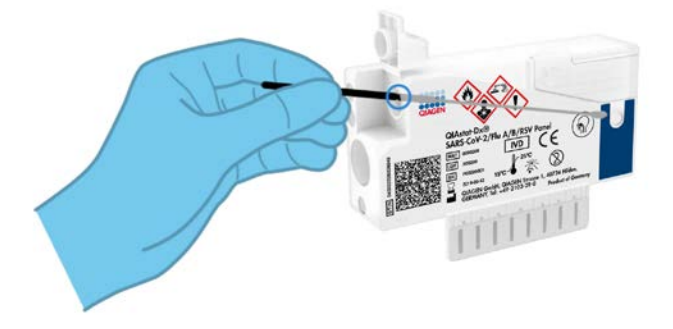

<span id="page-23-0"></span>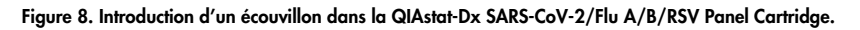

6. Cassez le manche de l'écouvillon au niveau du point de rupture, en laissant le reste de l'écouvillon dans la QIAstat-Dx SARS-CoV-2/Flu A/B/RSV Panel Cartridge [\(Figure 9\)](#page-23-1).

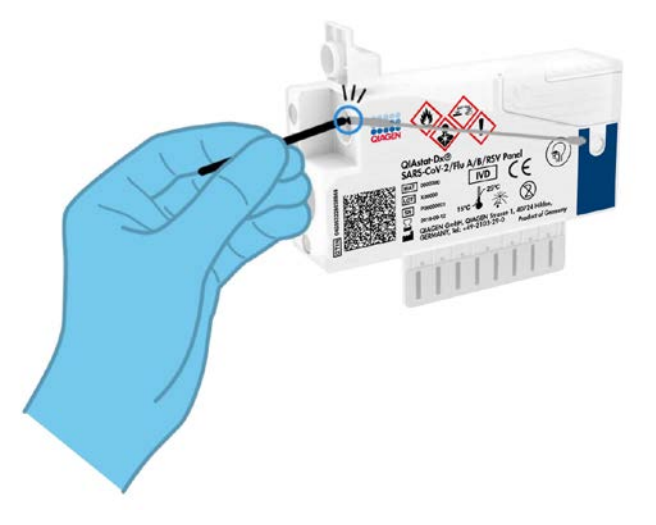

<span id="page-23-1"></span>Figure 9. Cassure de la tige de l'écouvillon.

7. Fermer soigneusement le couvercle du port d'introduction des écouvillons jusqu'à ce qu'il s'enclenche [\(figure](#page-24-0) 10).

IMPORTANT : une fois l'échantillon placé à l'intérieur de la QIAstat-Dx SARS-CoV-2/Flu A/B/RSV Panel Cartridge, celle-ci doit être chargée dans le QIAstat-Dx Analyzer 1.0 dans un délai de 90 minutes.

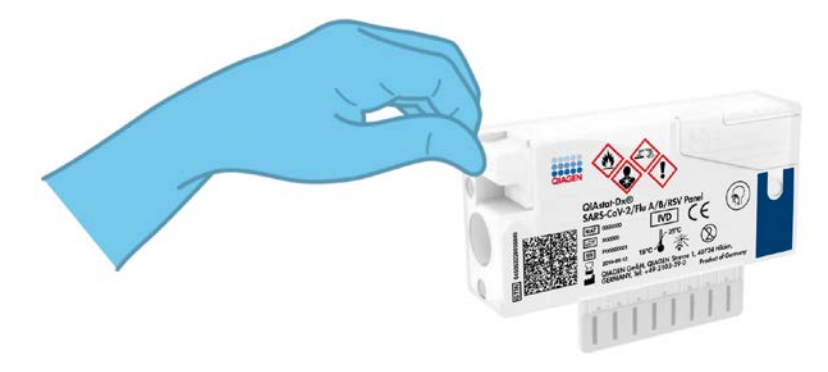

Figure 10. Fermeture du couvercle du port d'introduction des écouvillons.

#### <span id="page-24-0"></span>Démarrage du QIAstat-Dx Analyzer 1.0

8. Mettez le QIAstat-Dx Analyzer 1.0 sous tension en appuyant sur le bouton ON/OFF (MARCHE/ARRÊT) à l'avant de l'instrument.

Remarque : l'interrupteur d'alimentation à l'arrière du module analytique doit être mis sur la position « I ». Les voyants d'état du QIAstat-Dx Analyzer 1.0 deviennent bleus.

- 9. Attendez que l'écran principal s'affiche et que les voyants d'état du QIAstat-Dx Analyzer 1.0 deviennent verts et arrêtent de clignoter.
- 10.Se connecter au QIAstat-Dx Analyzer 1.0 en entrant le nom d'utilisateur et le mot de passe.

Remarque : l'écran Login (Connexion) s'affiche si User Access Control (Contrôle d'accès utilisateur) est activé. Si le User Access Control (Contrôle d'accès utilisateur) est désactivé, aucun nom d'utilisateur/mot de passe ne sera requis et l'écran principal s'affichera.

11.Si le logiciel du fichier de définition du dosage n'a pas été installé sur le QIAstat-Dx Analyzer 1.0, suivre les instructions d'installation avant d'exécuter le test (voir « [Annexe](#page-79-1) A : [installation du fichier de définition du dosage](#page-79-1) » page [80](#page-79-1) pour plus d'informations).

#### Exécution d'un test

- 12.Appuyer sur le bouton Run Test (Exécuter test) dans le coin supérieur droit de l'écran tactile du QIAstat-Dx Analyzer 1.0.
- 13.Lorsque vous y êtes invité, scannez le code-barres d'identification de l'échantillon nasopharyngé sur écouvillon (situé sur l'emballage blister de l'écouvillon), ou scannez le code-barres d'information sur l'échantillon situé sur le dessus de la QIAstat-Dx SARS-CoV-2/ Flu A/B/RSV Panel Cartridge (voir étape 3) à l'aide du lecteur de codes-barres frontal intégré du QIAstat-Dx Analyzer 1.0 [\(Figure](#page-26-0) 11).

Remarque : vous pouvez aussi saisir l'identifiant de l'échantillon via le clavier virtuel de l'écran tactile en appuyant sur le champ Sample ID (Identifiant de l'échantillon).

Remarque : en fonction de la configuration du système choisie, il peut également s'avérer nécessaire de saisir l'identifiant du patient à ce stade.

Remarque : les instructions du QIAstat-Dx Analyzer 1.0 apparaissent dans la barre d'instructions en bas de l'écran tactile.

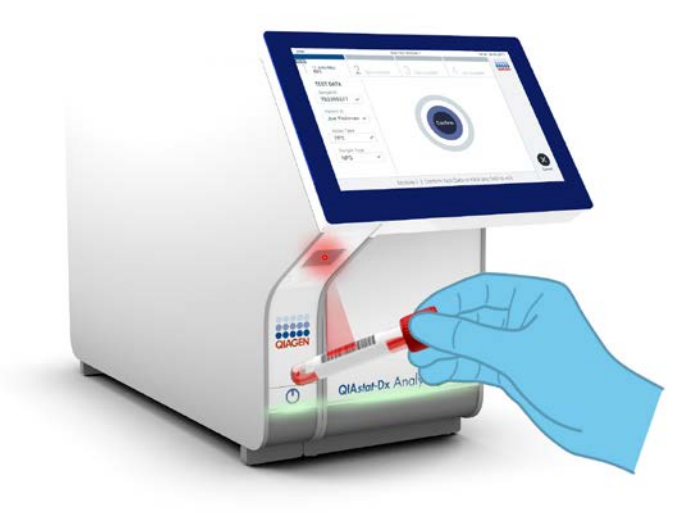

<span id="page-26-0"></span>Figure 11. Scan du code-barres de l'ID d'échantillon.

14.Lorsque vous y êtes invité, scannez le code-barres de la QIAstat-Dx SARS-CoV-2/Flu A/B/RSV Panel Cartridge à utiliser [\(Figure 12\)](#page-27-0). Le QIAstat-Dx Analyzer 1.0 reconnaît automatiquement le dosage à effectuer grâce au code-barres de la cartouche et remplit automatiquement le champ Assay Type (Type de dosage) avec « R4PP » (Respiratory 4 plex Panel).

Remarque : le QIAstat-Dx Analyzer 1.0 n'accepte pas les QIAstat-Dx SARS-CoV-2/ Flu A/B/RSV Panel Cartridges dont la date de péremption est dépassée, les cartouches déjà utilisées ou les cartouches destinées à des dosages qui n'ont pas été installés sur l'unité. Dans de tels cas, un message d'erreur s'affiche et la QIAstat-Dx SARS-CoV-2/ Flu A/B/RSV Panel Cartridge est rejetée. Reportez-vous au *Manuel d'utilisation du QIAstat-Dx Analyzer 1.0* pour plus de détails sur l'installation des dosages.

<span id="page-27-0"></span>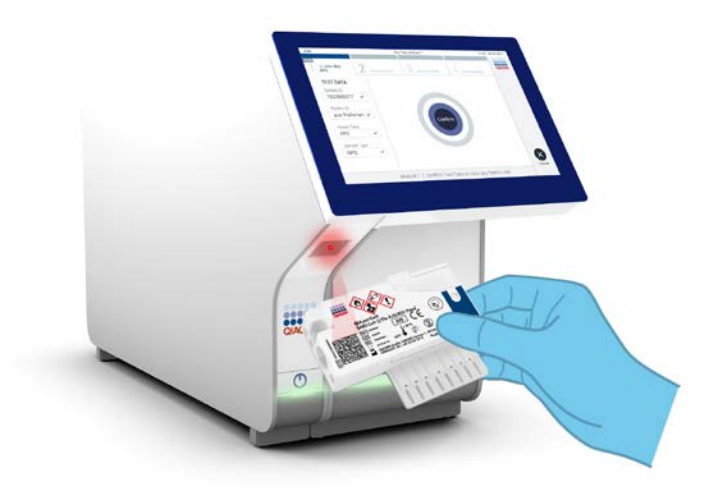

Figure 12. Lecture du code-barres de la QIAstat-Dx SARS-CoV-2/Flu A/B/RSV Panel Cartridge.

15.Sélectionner le type d'échantillon approprié dans la liste [\(figure](#page-28-0) 13).

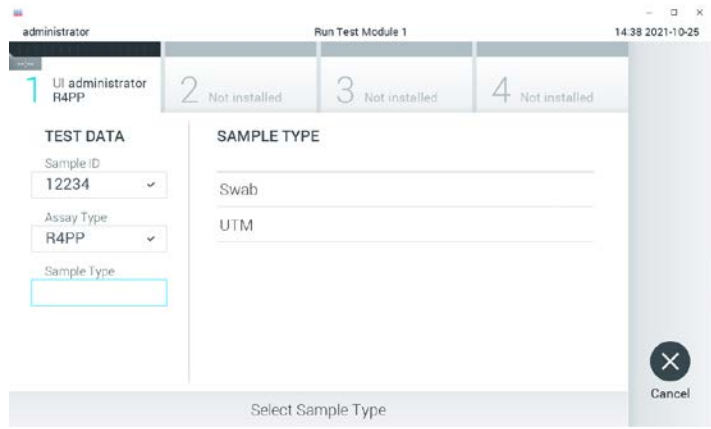

<span id="page-28-0"></span>Figure 13. Sélection du type d'échantillon.

- 16.L'écran Confirm (Confirmation) s'affiche. Vérifier les données saisies et introduire les modifications nécessaires en sélectionnant les champs correspondants de l'écran tactile et en modifiant les informations.
- 17.Appuyer sur Confirm (Confirmation) lorsque toutes les données affichées sont correctes. Si nécessaire, sélectionner le champ correspondant pour modifier son contenu ou appuyer sur Cancel (Annuler) pour annuler le test [\(figure](#page-29-0) 14).

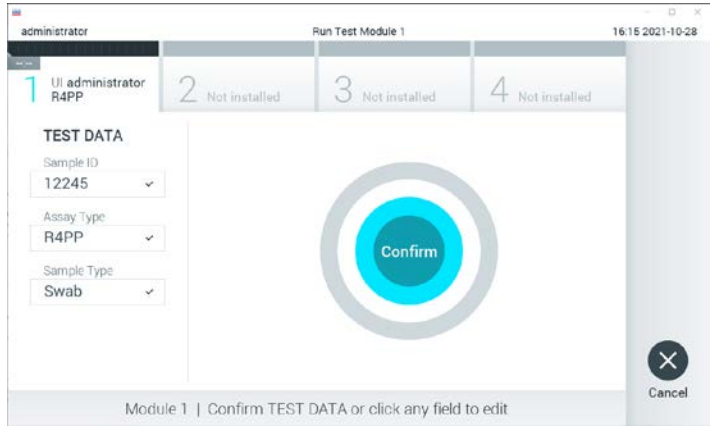

<span id="page-29-0"></span>Figure 14. Confirmation de la saisie des données.

18.Assurez-vous que les deux couvercles du port d'introduction des écouvillons et du port principal de la QIAstat-Dx SARS-CoV-2/Flu A/B/RSV Panel Cartridge sont solidement fermés. Lorsque le port d'insertion de la cartouche situé sur le dessus du QIAstat-Dx Analyzer 1.0 s'ouvre automatiquement, insérez la QIAstat-Dx SARS-CoV-2/Flu A/B/RSV Panel Cartridge avec le code-barres vers la gauche et les chambres de réaction vers le bas [\(Figure 15\)](#page-30-0).

Remarque : il n'est pas nécessaire d'enfoncer la QIAstat-Dx SARS-CoV-2/Flu A/B/RSV Panel Cartridge dans le QIAstat-Dx Analyzer 1.0. Il suffit de la positionner correctement dans le port d'insertion de la cartouche et le QIAstat-Dx Analyzer 1.0 la fait automatiquement entrer dans le module analytique.

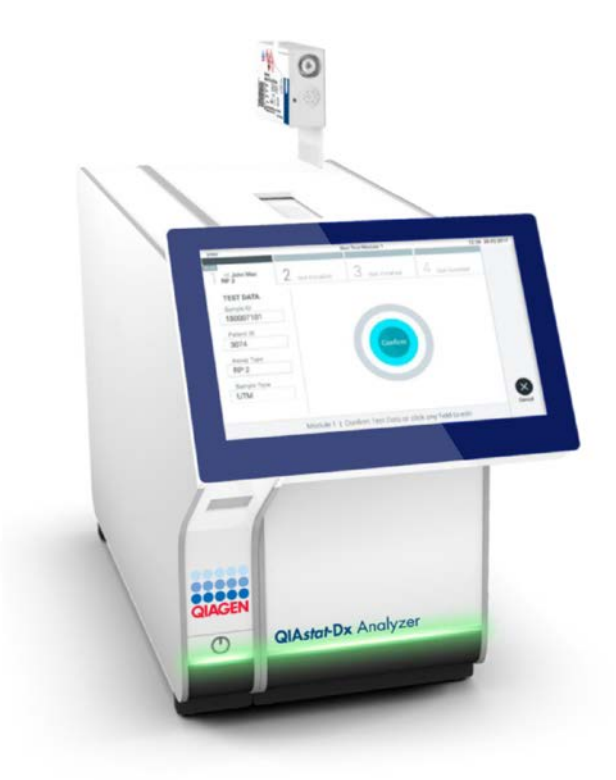

<span id="page-30-0"></span>Figure 15. Insertion de la QIAstat-Dx SARS-CoV-2/Flu A/B/RSV Panel Cartridge dans le QIAstat-Dx Analyzer 1.0.

19.Lorsqu'il détecte la QIAstat-Dx SARS-CoV-2/Flu A/B/RSV Panel Cartridge, le QIAstat-Dx Analyzer 1.0 ferme le couvercle du port d'insertion de la cartouche et lance le cycle de test automatiquement. Aucune autre action de l'opérateur n'est requise pour lancer le test. Remarque : le QIAstat-Dx Analyzer 1.0 n'accepte pas d'autre QIAstat-Dx SARS-CoV-2/ Flu A/B/RSV Panel Cartridge que celle qui a été scannée lors de la configuration du test. Si une autre cartouche que celle scannée est introduite, une erreur se produira et la cartouche sera automatiquement éjectée.

Remarque : jusqu'à ce stade, il est possible d'annuler le cycle de test en appuyant sur le bouton Cancel (Annuler) dans le coin inférieur droit de l'écran tactile.

Remarque : en fonction de la configuration du système, il se peut que l'opérateur doive de nouveau saisir son mot de passe pour lancer le cycle de test.

Remarque : le couvercle du port d'insertion de la cartouche se ferme automatiquement après 30 secondes si aucune QIAstat-Dx SARS-CoV-2/Flu A/B/RSV Panel Cartridge n'est placée dans le port. Si cela se produit, répéter la procédure depuis l'étape 16.

- 20.Lorsque le test est en cours, le temps restant s'affiche sur l'écran tactile.
- 21.Une fois le cycle de test terminé, l'écran Eject (Éjection) s'ouvre [\(figure](#page-31-0) 16) et la barre d'état du module affiche l'un des résultats de test suivants :
	- TEST COMPLETED (Test terminé) : le test s'est bien effectué
	- TEST FAILED (Test échoué) : une erreur s'est produite pendant le test
	- TEST CANCELED (Test annulé) : l'utilisateur a annulé le test

IMPORTANT : en cas d'échec du test, voir la section « Dépannage » du *manuel d'utilisation du QIAstat-Dx Analyzer 1.0* pour consulter les causes éventuelles et savoir comment procéder.

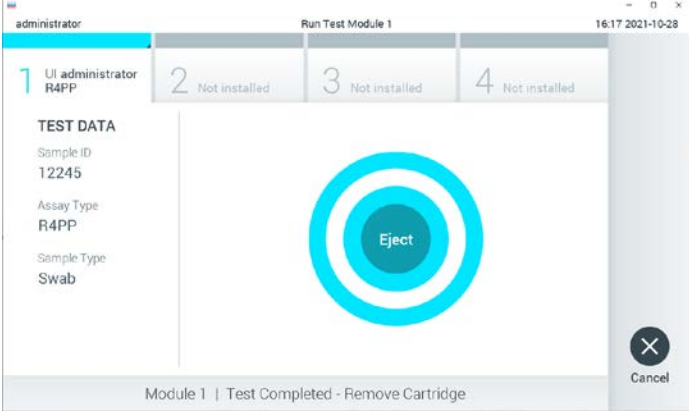

<span id="page-31-0"></span>Figure 16. Affichage de l'écran Eject (Éjection).

22. Appuver sur <sup>1</sup> Eject (Éjection) sur l'écran tactile pour retirer la QIAstat-Dx SARS-CoV-2/Flu A/B/RSV Panel Cartridge, puis l'éliminer en tant que déchet biologique dangereux conformément aux réglementations et législations nationales, régionales et locales en matière de santé et sécurité. Retirer la QIAstat-Dx SARS-CoV-2/Flu A/B/RSV Panel Cartridge lorsque le port d'insertion de la cartouche s'ouvre et éjecte la cartouche. Si la cartouche n'est pas retirée dans un délai de 30 secondes, elle rentrera automatiquement dans le QIAstat-Dx Analyzer 1.0 et le couvercle du port d'insertion de la cartouche se fermera. Si c'est le cas, appuyer sur Eject (Éjection) pour ouvrir le couvercle du port d'insertion de la cartouche, puis retirer la cartouche.

IMPORTANT : les QIAstat-Dx SARS-CoV-2/Flu A/B/RSV Panel Cartridges usagées doivent être éliminées. Il n'est pas possible de réutiliser les cartouches ayant servi dans des tests dont l'exécution a été lancée puis annulée par l'opérateur, ou pour lesquels une erreur a été détectée.

23.Après l'éjection de la QIAstat-Dx SARS-CoV-2/Flu A/B/RSV Panel Cartridge, l'écran Summary (Résumé) des résultats s'affiche. Consulter la section « [Interprétation des résultats](#page-45-0) » page [46](#page-45-0) pour plus d'informations. Pour lancer la procédure d'exécution d'un autre test, appuyer sur Run Test (Exécuter test).

Remarque : pour plus d'informations sur l'utilisation du QIAstat-Dx Analyzer 1.0, consulter le *manuel d'utilisation du QIAstat-Dx Analyzer 1.0*.

### <span id="page-33-0"></span>Protocole : Échantillons liquides en milieu de transport

Prélèvement, transport et stockage des échantillons

Collecter des échantillons nasopharyngés sur écouvillons conformément aux procédures recommandées par le fabricant et placez les écouvillons dans un milieu de transport universel.

Chargement d'un échantillon dans la QIAstat-Dx SARS-CoV-2/Flu A/B/RSV Panel **Cartridge** 

1. Ouvrez le paquet d'une QIAstat-Dx SARS-CoV-2/Flu A/B/RSV Panel Cartridge en utilisant les encoches de déchirure sur les côtés de l'emballage [\(Figure 17\).](#page-33-1)

IMPORTANT : une fois l'emballage ouvert, l'échantillon doit être introduit à l'intérieur de la QIAstat-Dx SARS-CoV-2/Flu A/B/RSV Panel Cartridge et chargé dans le QIAstat-Dx Analyzer 1.0 dans un délai de 120 minutes.

<span id="page-33-1"></span>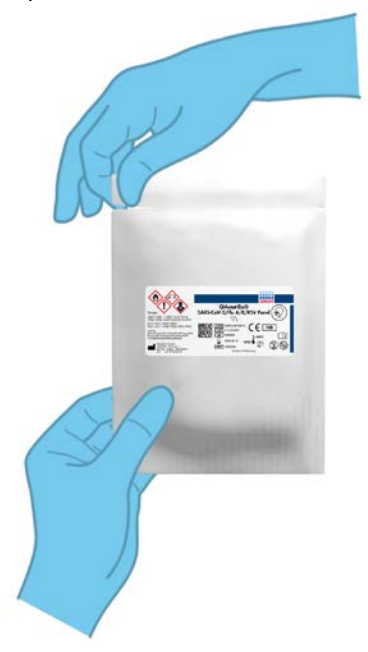

Figure 17. Ouverture de l'emballage d'une QIAstat-Dx SARS-CoV-2/Flu A/B/RSV Panel Cartridge.

- 2. Retirer la QIAstat-Dx SARS-CoV-2/Flu A/B/RSV Panel Cartridge de son emballage et veiller à la positionner de manière à ce que le code-barres sur l'étiquette soit en face de vous.
- 3. Écrire les informations de l'échantillon à la main ou coller une étiquette d'identification sur le dessus de la QIAstat-Dx SARS-CoV-2/Flu A/B/RSV Panel Cartridge. Veiller à ce que l'étiquette soit bien positionnée et à ce qu'elle ne bloque pas l'ouverture du couvercle [\(figure](#page-34-0) 18).

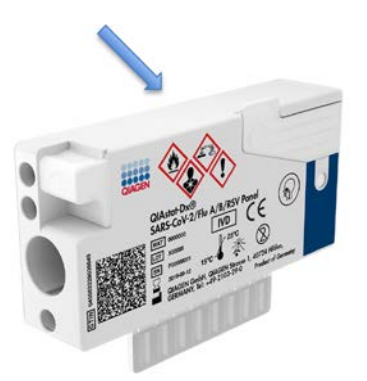

<span id="page-34-0"></span>Figure 18. Emplacement des informations de l'échantillon sur le dessus de la QIAstat-Dx SARS-CoV-2/Flu A/B/RSV Panel Cartridge.

4. Ouvrez le couvercle d'échantillonnage du port principal à l'avant de la QIAstat-Dx SARS-CoV-2/Flu A/B/RSV Panel Cartridge [\(Figure 19\)](#page-34-1).

<span id="page-34-1"></span>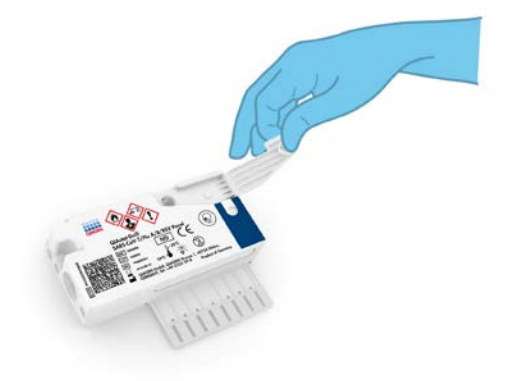

Figure 19. Ouverture du couvercle du port principal.

5. Ouvrir le tube contenant l'échantillon à tester. Utiliser la pipette de transfert fournie pour aspirer le liquide jusqu'au troisième repère de remplissage de la pipette (c.-à-d. 300 µl) [\(figure](#page-35-0) 20).

IMPORTANT : veiller à ne pas aspirer d'air dans la pipette. Si Copan UTM® Universal Transport Medium est le milieu de transport utilisé, éviter d'aspirer les billes présentes dans le tube. Si de l'air ou des billes sont aspirés dans la pipette, vider soigneusement le liquide d'échantillon de la pipette dans le tube à échantillon, puis aspirer de nouveau avec la pipette. Utiliser d'autres pipettes stériles et graduées au cas où les six pipettes fournies avec le kit auraient été utilisées.

<span id="page-35-0"></span>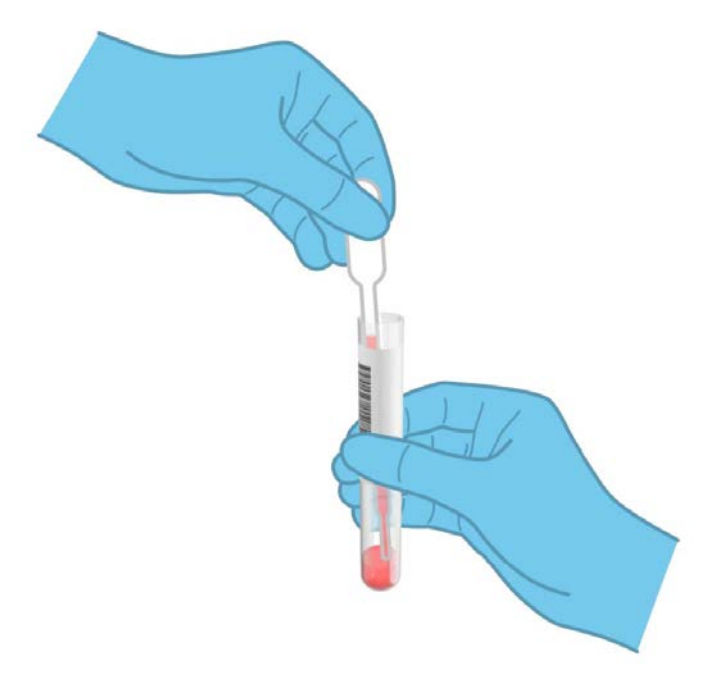

Figure 20. Aspiration de l'échantillon dans la pipette de transfert fournie.
6. Transférez soigneusement 300 μl du volume de l'échantillon dans le port principal de la QIAstat-Dx SARS-CoV-2/Flu A/B/RSV Panel Cartridge à l'aide de la pipette de transfert à usage unique fournie [\(Figure 21\)](#page-36-0).

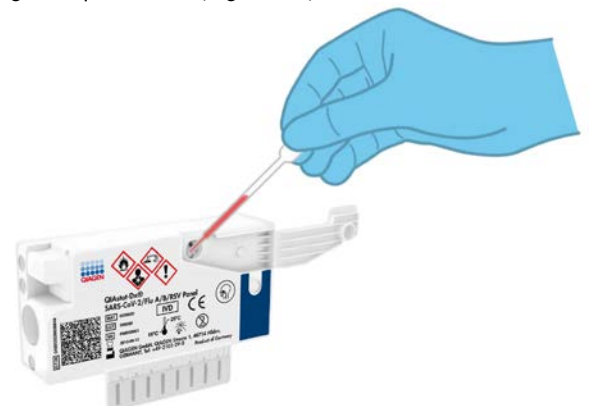

<span id="page-36-0"></span>Figure 21. Transfert de l'échantillon dans le port principal de la QIAstat-Dx SARS-CoV-2/Flu A/B/RSV Panel Cartridge.

7. Fermer soigneusement le couvercle du port principal jusqu'à ce qu'il s'enclenche [\(Figure](#page-36-1) 22).

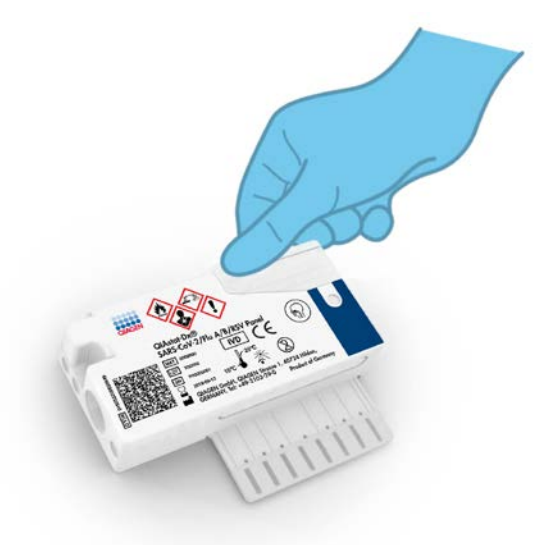

<span id="page-36-1"></span>Figure 22. Fermeture du couvercle du port principal.

8. Confirmez visuellement que l'échantillon a été chargé en vérifiant la fenêtre d'inspection de l'échantillon de la cartouche du panel QIAstat-Dx SARS-CoV-2/Flu A/B/RSV Panel Cartridge [\(Figure 23\).](#page-37-0)

IMPORTANT : une fois l'échantillon placé à l'intérieur de la QIAstat-Dx SARS-CoV-2/ Flu A/B/RSV Panel Cartridge, celle-ci doit être chargée dans le QIAstat-Dx Analyzer 1.0 dans un délai de 90 minutes.

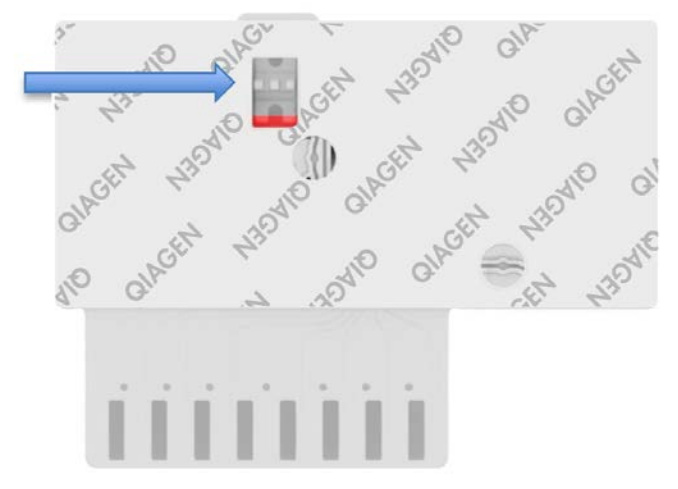

<span id="page-37-0"></span>Figure 23. Fenêtre d'inspection de l'échantillon (flèche bleue).

Démarrage du QIAstat-Dx Analyzer 1.0

9. Mettez le QIAstat-Dx Analyzer 1.0 sous tension en appuyant sur le bouton ON/OFF (MARCHE/ARRÊT) à l'avant de l'instrument.

Remarque : l'interrupteur d'alimentation à l'arrière du module analytique doit être mis sur la position « I ». Les voyants d'état du QIAstat-Dx Analyzer 1.0 deviennent bleus.

- 10.Attendez que l'écran principal s'affiche et que les voyants d'état du QIAstat-Dx Analyzer 1.0 deviennent verts et arrêtent de clignoter.
- 11.Se connecter au QIAstat-Dx Analyzer 1.0 en entrant le nom d'utilisateur et le mot de passe.

Remarque : l'écran Login (Connexion) s'affiche si User Access Control (Contrôle d'accès utilisateur) est activé. Si le User Access Control (Contrôle d'accès utilisateur) est désactivé, aucun nom d'utilisateur/mot de passe ne sera requis et l'écran principal s'affichera.

12.Si le logiciel du fichier de définition du dosage n'a pas été installé sur le QIAstat-Dx Analyzer 1.0, suivre les instructions d'installation avant d'exécuter le test (voir « [Annexe](#page-79-0) A : [installation du fichier de définition du dosage](#page-79-0) » page [80](#page-79-0) pour plus d'informations).

#### Exécution d'un test

- 13.Appuyer sur le bouton Run Test (Exécuter test) dans le coin supérieur droit de l'écran tactile du QIAstat-Dx Analyzer 1.0.
- 14.Lorsque vous y êtes invité, scannez le code-barres d'identification de l'échantillon sur le tube UTM contenant l'échantillon, ou scannez le code-barres d'information sur l'échantillon situé sur le dessus de la QIAstat-Dx SARS-CoV-2/Flu A/B/RSV Panel Cartridge (voir étape 3), en utilisant le lecteur de codes-barres frontal intégré du QIAstat-Dx Analyzer 1.0 [\(Figure](#page-39-0) 24).

Remarque : vous pouvez aussi saisir l'identifiant de l'échantillon via le clavier virtuel de l'écran tactile en appuyant sur le champ Sample ID (Identifiant de l'échantillon).

Remarque : en fonction de la configuration du système choisie, il peut également s'avérer nécessaire de saisir l'identifiant du patient à ce stade.

Remarque : les instructions du QIAstat-Dx Analyzer 1.0 apparaissent dans la barre d'instructions en bas de l'écran tactile.

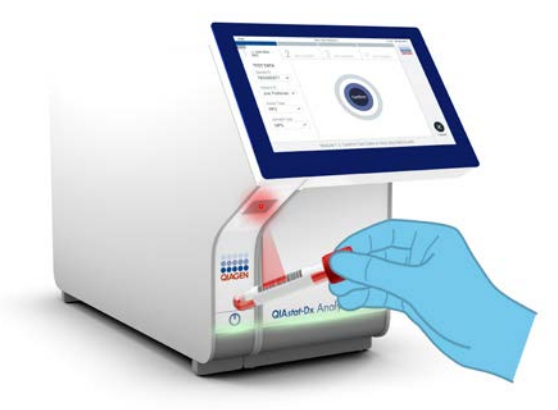

Figure 24. Scan du code-barres de l'ID d'échantillon.

<span id="page-39-0"></span>15.Lorsque vous y êtes invité, scannez le code-barres de la QIAstat-Dx SARS-CoV-2/ Flu A/B/RSV Panel Cartridge à utiliser [\(Figure 25,](#page-40-0) page suivante). Le QIAstat-Dx Analyzer 1.0 reconnaît automatiquement le dosage à effectuer grâce au code-barres de la cartouche.

Remarque : le QIAstat-Dx Analyzer 1.0 n'accepte pas les QIAstat-Dx SARS-CoV-2/ Flu A/B/RSV Panel Cartridges dont la date de péremption est dépassée, les cartouches déjà utilisées ou les cartouches destinées à des dosages qui n'ont pas été installés sur l'unité. Dans de tels cas, un message d'erreur s'affiche et la QIAstat-Dx SARS-CoV-2/ Flu A/B/RSV Panel Cartridge est rejetée. Reportez-vous au *Manuel d'utilisation du QIAstat-Dx Analyzer 1.0* pour plus de détails sur l'installation des dosages.

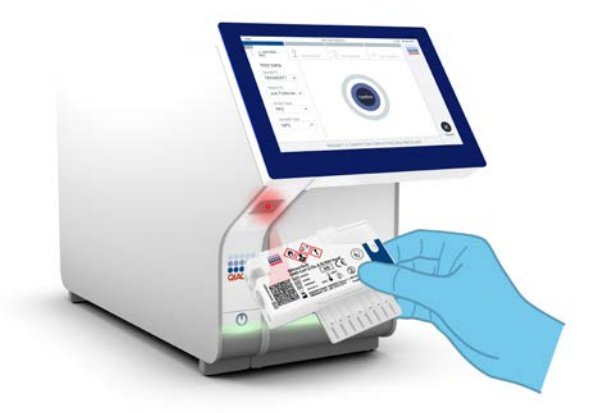

Figure 25. Lecture du code-barres de la QIAstat-Dx SARS-CoV-2/Flu A/B/RSV Panel Cartridge.

<span id="page-40-0"></span>16.Sélectionner le type d'échantillon approprié dans la liste [\(figure](#page-40-1) 26).

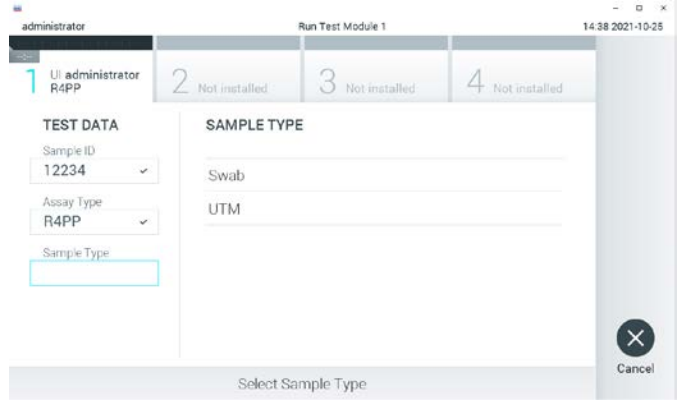

<span id="page-40-1"></span>Figure 26. Sélection du type d'échantillon.

17.L'écran Confirm (Confirmation) s'affiche. Vérifier les données saisies et introduire les modifications nécessaires en sélectionnant les champs correspondants de l'écran tactile et en modifiant les informations.

18.Appuyer sur Confirm (Confirmation) lorsque toutes les données affichées sont correctes. Si nécessaire, sélectionner le champ correspondant pour modifier son contenu ou appuyer sur Cancel (Annuler) pour annuler le test [\(figure](#page-41-0) 27).

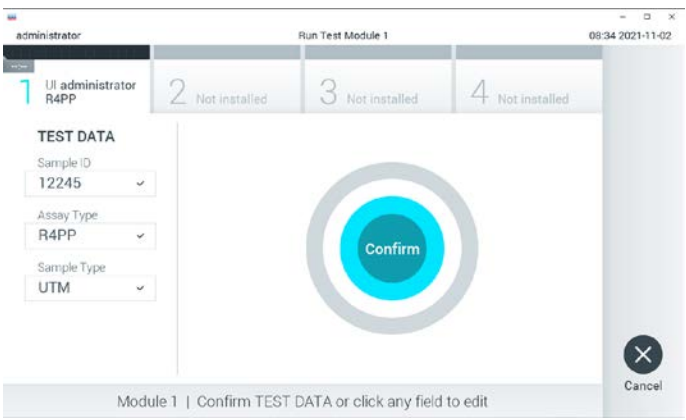

<span id="page-41-0"></span>Figure 27. Confirmation de la saisie des données.

19.Assurez-vous que les deux couvercles du port d'introduction des écouvillons et du port principal de la QIAstat-Dx SARS-CoV-2/Flu A/B/RSV Panel Cartridge sont solidement fermés. Lorsque le port d'insertion de la cartouche situé sur le dessus du QIAstat-Dx Analyzer 1.0 s'ouvre automatiquement, insérez la QIAstat-Dx SARS-CoV-2/Flu A/B/RSV Panel Cartridge avec le code-barres vers la gauche et les chambres de réaction vers le bas [\(Figure 28,](#page-42-0) page suivante).

Remarque : il n'est pas nécessaire d'enfoncer la QIAstat-Dx SARS-CoV-2/Flu A/B/RSV Panel Cartridge dans le QIAstat-Dx Analyzer 1.0. Il suffit de la positionner correctement dans le port d'insertion de la cartouche et le QIAstat-Dx Analyzer 1.0 la fait automatiquement entrer dans le module analytique.

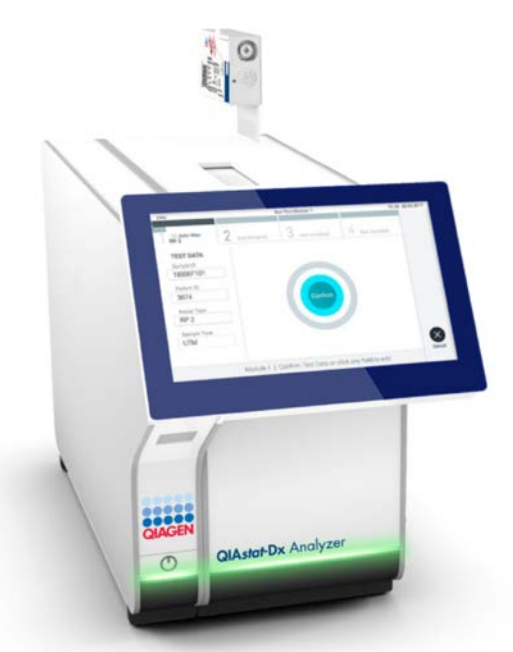

<span id="page-42-0"></span>Figure 28. Insertion de la QIAstat-Dx SARS-CoV-2/Flu A/B/RSV Panel Cartridge dans le QIAstat-Dx Analyzer 1.0.

20.Lorsqu'il détecte la QIAstat-Dx SARS-CoV-2/Flu A/B/RSV Panel Cartridge, le QIAstat-Dx Analyzer 1.0 ferme le couvercle du port d'insertion de la cartouche et lance le cycle de test automatiquement. Aucune autre action de l'opérateur n'est requise pour lancer le test.

Remarque : le QIAstat-Dx Analyzer 1.0 n'accepte pas d'autre QIAstat-Dx SARS-CoV-2/ Flu A/B/RSV Panel Cartridge que celle qui a été scannée lors de la configuration du test. Si une autre cartouche que celle scannée est introduite, une erreur se produira et la cartouche sera automatiquement éjectée.

Remarque : jusqu'à ce stade, il est possible d'annuler le cycle de test en appuyant sur le bouton Cancel (Annuler) dans le coin inférieur droit de l'écran tactile.

Remarque : en fonction de la configuration du système, il se peut que l'opérateur doive de nouveau saisir son mot de passe pour lancer le cycle de test.

Remarque : le couvercle du port d'insertion de la cartouche se ferme automatiquement après 30 secondes si aucune QIAstat-Dx SARS-CoV-2/Flu A/B/RSV Panel Cartridge n'est placée dans le port. Si cela se produit, répéter la procédure depuis l'étape 17.

- 21.Lorsque le test est en cours, le temps restant s'affiche sur l'écran tactile.
- 22.Une fois le test terminé, l'écran Eject (Éjection) apparaît [\(Figure 29\)](#page-43-0) et la barre d'état du module affiche le résultat du test sous l'une des options suivantes :
	- TEST COMPLETED (Test terminé) : le test s'est bien effectué
	- TEST FAILED (Test échoué) : une erreur s'est produite pendant le test
	- TEST CANCELED (Test annulé) : l'utilisateur a annulé le test

IMPORTANT : en cas d'échec du test, voir la section « Dépannage » du *manuel d'utilisation du QIAstat-Dx Analyzer 1.0* pour consulter les causes éventuelles et savoir comment procéder.

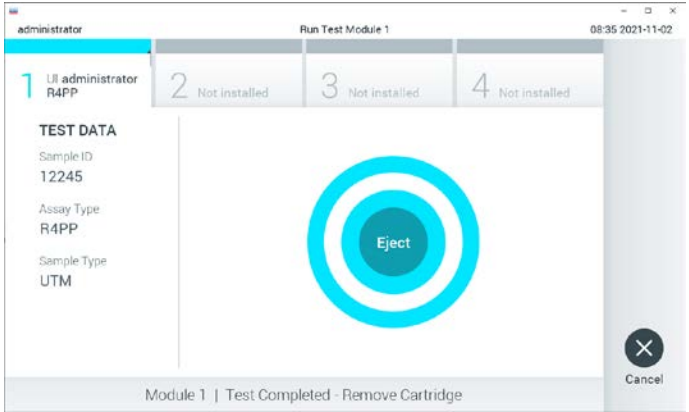

<span id="page-43-0"></span>Figure 29. Affichage de l'écran Eject (Éjection).

- 23. Appuver sur C Eject (Éjection) sur l'écran tactile pour retirer la QIAstat-Dx SARS-CoV-2/ Flu A/B/RSV Panel Cartridge, puis l'éliminer en tant que déchet biologique dangereux conformément aux réglementations et législations nationales, régionales et locales en matière de santé et sécurité. Retirer la QIAstat-Dx SARS-CoV-2/Flu A/B/RSV Panel Cartridge lorsque le port d'insertion de la cartouche s'ouvre et éjecte la cartouche. Si la cartouche n'est pas retirée dans un délai de 30 secondes, elle rentrera automatiquement dans le QIAstat-Dx Analyzer 1.0 et le couvercle du port d'insertion de la cartouche se fermera. Si c'est le cas, appuyer sur Eject (Éjection) pour ouvrir le couvercle du port d'insertion de la cartouche, puis retirer la cartouche.
	- IMPORTANT : les QIAstat-Dx SARS-CoV-2/Flu A/B/RSV Panel Cartridges usagées doivent être éliminées. Il n'est pas possible de réutiliser les cartouches ayant servi à des tests dont l'exécution a été lancée puis annulée par l'opérateur ou pour lesquels une erreur a été détectée.
- 24.Après l'éjection de la QIAstat-Dx SARS-CoV-2/Flu A/B/RSV Panel Cartridge, l'écran Summary (Résumé) des résultats s'affiche. Consulter la section « [Interprétation des](#page-45-0)  [résultats](#page-45-0) » page [46](#page-45-0) pour plus d'informations. Pour lancer la procédure d'exécution d'un autre test, appuyer sur Run Test (Exécuter test).

Remarque : pour plus d'informations sur l'utilisation du QIAstat-Dx Analyzer 1.0, consulter le *manuel d'utilisation du QIAstat-Dx Analyzer 1.0*.

# <span id="page-45-0"></span>Interprétation des résultats

# Affichage des résultats

Le QIAstat-Dx Analyzer 1.0 interprète et enregistre automatiquement les résultats des tests. Après avoir éjecté la QIAstat-Dx SARS-CoV-2/Flu A/B/RSV Panel Cartridge, l'écran Summary (Résumé) des résultats s'affiche automatiquement [\(Figure 30\)](#page-45-1).

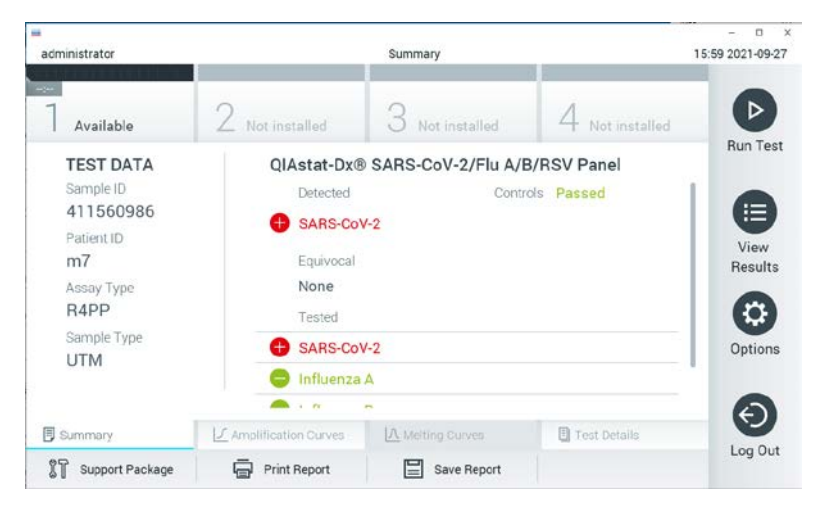

Figure 30. Exemple d'écran Summary (Récapitulatif) des résultats affichant les données du test sur le volet gauche et le récapitulatif des résultats du test sur le volet principal.

<span id="page-45-1"></span>La partie principale de l'écran fournit les trois listes suivantes et utilise un codage couleur et des symboles pour indiquer les résultats :

 La première liste, sous l'en-tête « Detected » (Détectés), répertorie tous les pathogènes détectés et identifiés dans l'échantillon, précédés du signe  $\bigoplus$  et indiqués en rouge.

- La deuxième liste, sous l'en-tête « Equivocal » (Équivoque), n'est pas utilisée. Les résultats « Equivocal » (Équivoques) ne s'appliquent pas au QIAstat-Dx SARS-CoV-2/Flu A/B/RSV Panel. Par conséquent, la liste « Equivocal » (Équivoques) reste vide.
- La troisième liste, sous l'en-tête « Tested » (Testés), répertorie tous les pathogènes testés de l'échantillon. Les pathogènes détectés et identifiés dans l'échantillon sont précédés du siane  $\bigoplus$  et indiqués en rouge. Les pathogènes testés et non détectés sont précédés du  $signe$  et indiqués en vert.

Remarque : les pathogènes détectés et identifiés dans l'échantillon apparaissent dans les listes « Detected » (Détectés) et « Tested » (Testés).

Si le test ne s'est pas achevé avec succès, un message indiquera le mot « Failed » (Échec) suivi d'un code d'erreur spécifique.

Les données de test suivantes s'affichent dans la partie gauche de l'écran :

- Sample ID (Identifiant de l'Échantillon)
- Assay Type (Type de dosage)
- Sample Type (Type d'échantillon)

En fonction des droits d'accès de l'opérateur, d'autres données relatives au dosage sont disponibles dans les onglets en bas de l'écran (graphiques d'amplification et détails du test, p. ex.).

Un rapport contenant les données du dosage peut être exporté vers un périphérique de stockage USB externe. Insérer le périphérique de stockage USB dans l'un des ports USB du QIAstat-Dx Analyzer 1.0 puis appuyer sur Save Report (Enregistrer rapport) dans la barre inférieure de l'écran. Ce rapport peut être exporté à tout moment en sélectionnant le test dans la liste View Result (Affichage des résultats).

Le rapport peut également être envoyé à l'imprimante en appuyant sur Print Report (Imprimer rapport) dans la barre inférieure de l'écran.

## Affichage des courbes d'amplification

Pour afficher les courbes d'amplification du test pour les pathogènes détectés, appuyer sur l'onglet  $\angle$  Amplification Curves (Courbes d'amplification) [\(figure](#page-47-0) 31).

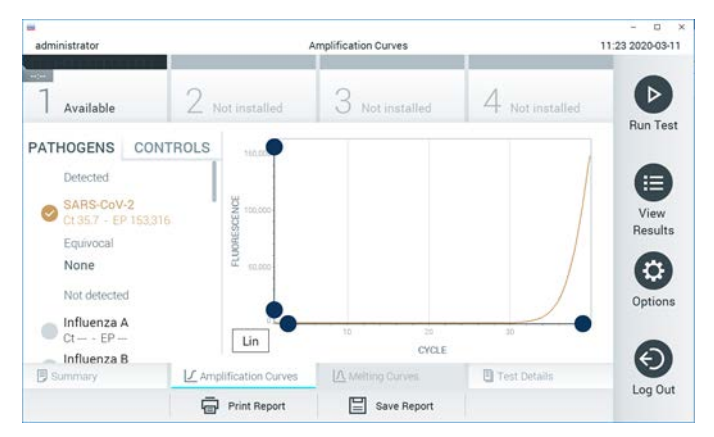

Figure 31. Écran Amplification Curves (Courbes d'amplification), onglet PATHOGENS (Pathogènes).

<span id="page-47-0"></span>Les détails sur les pathogènes testés et les contrôles sont affichés à gauche, tandis que les courbes d'amplification sont affichées au centre.

Remarque : si User Access Control (Contrôle d'accès utilisateur) est activé sur le QIAstat-Dx Analyzer 1.0, l'écran Amplification Curves (Courbes d'amplification) n'est disponible que pour les opérateurs disposant des droits d'accès.

Appuyer sur l'onglet PATHOGENS (Pathogènes) du côté gauche pour afficher les graphiques correspondant aux pathogènes testés. Appuyer sur le nom du pathogène pour sélectionner les pathogènes à afficher dans le graphique d'amplification. Il est possible de sélectionner un seul, plusieurs ou aucun pathogène(s). Chaque pathogène de la liste sélectionnée se verra affecté une couleur correspondant à la courbe d'amplification qui lui est associée. Les pathogènes non sélectionnés s'afficheront en gris.

Les valeurs  $C_I$  et de fluorescence finale correspondantes sont affichées sous le nom de chaque pathogène.

Appuyez sur l'onglet CONTROLS (Contrôles) côté gauche pour afficher les contrôles dans le graphique d'amplification. Appuyer sur le cercle à côté du nom du contrôle pour le sélectionner ou le désélectionner [\(figure](#page-48-0) 32).

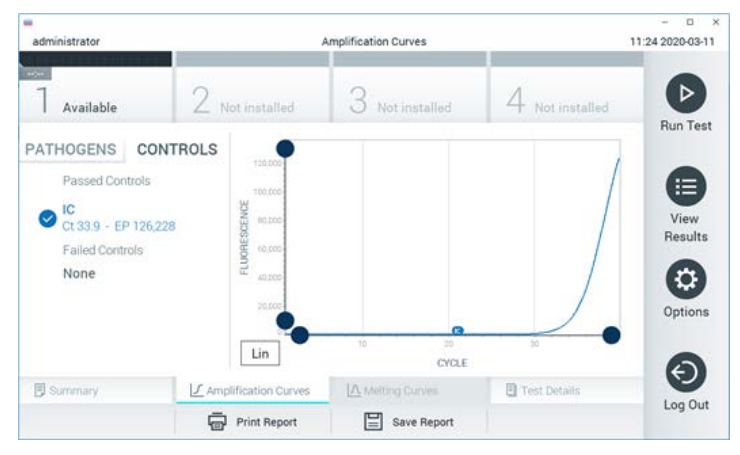

Figure 32. Écran Amplification Curves (Courbes d'amplification), onglet CONTROLS (Contrôles).

<span id="page-48-0"></span>Le graphique d'amplification affiche la courbe de données pour les pathogènes ou contrôles sélectionnés. Pour passer d'une échelle logarithmique à une échelle linéaire sur l'axe Y, appuyez sur le bouton Lin ou Log dans le coin inférieur gauche du graphique.

L'échelle des axes X et Y peut être réglée en utilisant les  $\bullet$  sélecteurs bleus de chaque axe. Maintenir enfoncé un sélecteur bleu puis le déplacer jusqu'à l'endroit souhaité sur l'axe. Ramener un sélecteur bleu à l'origine de l'axe pour rétablir les valeurs par défaut.

## Affichage des détails du test

Appuver sur **E**l Test Details (Détails du test) dans la barre de menu de l'onglet en bas de l'écran tactile pour examiner les résultats plus en détail. Faire défiler vers le bas pour voir le rapport complet.

Les détails du test suivants s'affichent au centre de l'écran [\(figure](#page-50-0) 33 page suivante) :

- User ID (Identifiant de l'utilisateur)
- Cartridge SN (N° de série de la cartouche)
- Cartridge expiration date (Date de péremption de la cartouche)
- Module SN (N° de série du module)
- Test status (État du test) [Completed (Terminé), Failed (Échec), Canceled by operator (Annulé par l'opérateur)]
- Error Code (Code d'erreur) (le cas échéant)
- Test start date and time (Date et heure de début du test)
- Test execution time (Heure d'exécution du test)
- Assay Name (Nom du dosage)
- Test ID (ID du test)
- Résultat du Test :
	- Positive (Positif ; si au moins un pathogène respiratoire est détecté/identifié)
	- Negative (Négatif ; aucun pathogène respiratoire détecté)
	- Non valide (Invalid)
- Liste des analytes testés dans le dosage, avec  $C<sub>T</sub>$  et fluorescence finale en cas de signal positif
- Contrôle interne, avec  $C<sub>T</sub>$  et fluorescence finale

| administrator                                                                                                    |                                           | <b>Test Details</b>                          |                       | 16:02 2021-09-27     |
|----------------------------------------------------------------------------------------------------|-------------------------------------------|----------------------------------------------|-----------------------|----------------------|
| $\frac{1}{2}$<br>Available                                                                                                    | / Not installed                           | Not installed                                | Not installed         | ▷                    |
| <b>TEST DATA</b><br>Sample ID<br>411560986<br>Patient ID<br>m <sub>7</sub><br>Assay Type<br>R4PP<br>Sample Type<br><b>UTM</b> | <b>TEST DETAILS</b><br>User ID            | administrator                                |                       | <b>Run Test</b>      |
|                                                                                                    | Cartridge SN<br>Cartridge Expiration Date | P00000007<br>2022-12-30 01:00                |                       | ⋿<br>View<br>Results |
|                                                                                                    | Module SN<br><b>Test Status</b>           | 1735<br>Completed                            |                       | ۵                    |
|                                                                                                    |                                           | 2021-07-20 10:40<br>Test Start Date and Time |                       | Options              |
|                                                                                                    | <b>Test Execution Time</b>                | 68 min 54 sec                                |                       | $\leftarrow$         |
| <b>D</b> Summary<br>Support Package                                                                                           | J. Amplification Curves<br>Print Report   | A Metting Curves<br>Save Report              | <b>图 Test Details</b> | Log Out              |

<span id="page-50-0"></span>Figure 33. Exemple d'écran affichant les données du test dans le volet gauche et les détails du test dans le volet principal.

Consultation des résultats des tests précédents

Pour voir les résultats des tests précédents enregistrés dans le répertoire des résultats, appuyez sur <sup>1</sup> View Results (Affichage des résultats) dans la barre du menu principal [\(figure](#page-50-1) 34).

| administrator       |                         | <b>Test Results</b> |               |           |                  |                                          | 16:03 2021-09-27     |
|---------------------|-------------------------|---------------------|---------------|-----------|------------------|------------------------------------------|----------------------|
| $\sim$<br>Available |                         | Not installed       | Not installed |           |                  | Not installed                            | D<br><b>Run Test</b> |
| Sample ID           | Assay                   | Operator ID         | Mod           | Date/Time |                  | Result                                   |                      |
| 411560993           | R4PP                    | administrator       | ٠             |           | 2021-07-20 11:47 | $\bullet$ pos                            | 目                    |
| 511390477           | R4PP                    | labuser             | $\sim$        |           | 2021-07-20 02:43 | neg                                      | View<br>Results      |
| 511390451           | R4PP                    | labuser             | ×.            |           | 2021-07-20 00:55 | neg                                      |                      |
| 511390563           | R4PP                    | labuser             | ٠             |           | 2021-07-20 00:43 | nea                                      | o                    |
| 512740018           | R4PP                    | labuser             |               |           |                  | $2021 - 07 - 19$ 16:22 $\rightarrow$ pos | Options              |
|                     | <b>COLLAN</b><br>Κ<br>K | Page 39 of 203      |               | $\lambda$ | 0.001073030308   |                                          | ←                    |
| Remove Filter       |                         | Print Report<br>≡   | Save Report   |           |                  | Search                                   | Log Out              |

<span id="page-50-1"></span>Figure 34. Exemple d'écran View Results (Affichage des résultats).

Les informations suivantes sont disponibles pour chaque test exécuté [\(figure](#page-51-0) 35) :

- Sample ID (Identifiant de l'Échantillon)
- Assay (Dosage) (nom du test, qui est « R4PP » pour le QIAstat-Dx® SARS-CoV-2/Flu A/B/RSV Panel)
- Operator ID (Identifiant de l'Opérateur)
- $\bullet$  Mod (Module analytique sur lequel le test a été effectué)
- Date/Time (Date et heure auxquelles le test s'est achevé)
- Result [Résultat du test : positive (pos ; positif), negative (neg ; négatif), failed (échec) ou succès (suc)]

Remarque : si User Access Control (Contrôle d'accès utilisateur) est activé sur le QIAstat-Dx Analyzer 1.0, les données pour lesquelles l'utilisateur n'a aucun droit d'accès sont masquées par des astérisques.

Sélectionnez un ou plusieurs résultats de test en appuyant sur le cercle gris à gauche de l'identifiant de l'échantillon. Une coche apparaîtra à côté des résultats sélectionnés. Appuyez sur cette coche pour désélectionner des résultats de test. La liste de résultats peut être entièrement sélectionnée en appuyant sur le  $\heartsuit$  cercle contenant une coche dans la ligne du haut [\(figure](#page-51-0) 35).

|                     |                     |                     |                            |                                        | ▫<br>×               |
|---------------------|---------------------|---------------------|----------------------------|----------------------------------------|----------------------|
| administrator       |                     | <b>Test Results</b> |                            |                                        | 16:05 2021-09-27     |
|                     |                     |                     |                            |                                        |                      |
| $\sim$<br>Available | Not installed       |                     | Not installed              | Not installed                          | ⊳<br><b>Run Test</b> |
| Sample ID           | Assay               | Operator ID         | Date/Time<br>Mod           | Result                                 |                      |
| 411560993           | R4PP                | administrator       | $\overline{a}$             | 2021-07-20 11:47 pos                   | 注                    |
| 511390477           | R4PP                | labuser             |                            | 2021-07-20 02:43<br>nea                | View<br>Results      |
| 511390451           | R4PP                | labuser             |                            | 2021-07-20 00:55<br>neg                |                      |
| 511390563           | R4PP                | labuser             | $\overline{\phantom{a}}$   | 2021-07-20 00:43<br>neg                | ≎<br>Options         |
| 512740018           | R4PP                | labuser             | $\overline{\phantom{a}}$   | 2021-07-19 16:22 $\leftrightarrow$ pos |                      |
| FIST HOODS          | $m + m$<br>Κ<br>✓   | $\mathbf{r}$        | $\lambda$<br>$\mathcal{P}$ | 0001.07.10.15.10                       |                      |
|                     |                     | Page 39 of 203      |                            |                                        |                      |
| Remove Filter       | <b>Print Report</b> |                     | Save Report                | Search                                 | Log Out              |

<span id="page-51-0"></span>Figure 35. Exemple de résultats de test sélectionnés sur l'écran View Results (Affichage des résultats).

Appuyer n'importe où sur la ligne d'un test pour afficher les résultats d'un test particulier.

Appuyez sur un titre de colonne (Sample ID (Identifiant de l'échantillon) p. ex.) pour trier la liste par ordre croissant ou décroissant en fonction de ce paramètre. La liste peut être triée suivant une seule colonne à la fois.

La colonne Result (Résultat) présente les résultats de chaque test [\(tableau](#page-52-0) 2) :

<span id="page-52-0"></span>Tableau 2. Description des résultats de test

| Résultat            | Résultat                              | Description                                                                                                    |
|---------------------|---------------------------------------|----------------------------------------------------------------------------------------------------|
| Positive (Positif)  | pos                                   | Au moins un pathogène est positif                                                                                          |
| Negative (Négatif)  | neg                                   | Aucun pathogène n'a été détecté                                                                                            |
| Failed (Échec)      | $\mathsf{X}\mathsf{F}_{\mathsf{nil}}$ | Le test a échoué parce qu'une erreur s'est produite<br>ou parce que le test a été annulé par l'utilisateur                 |
| Successful (Succès) | $\frac{1}{2}$ suc                     | Le test est positif ou négatif, mais l'utilisateur ne<br>dispose pas des droits d'accès pour voir les résultats<br>du test |

S'assurer qu'une imprimante est connectée au QIAstat-Dx Analyzer 1.0 et que le bon pilote est installé. Appuyez sur Print Report (Imprimer rapport) pour imprimer le ou les rapports pour le ou les résultats sélectionnés.

Appuyez sur Save Report (Enregistrer rapport) pour enregistrer le ou les rapports pour le ou les résultats sélectionnés au format PDF sur un périphérique de stockage USB externe.

Sélectionner le type de rapport : « List of Tests » (Liste des tests) ou « Test Reports » (Rapports de tests).

Appuyer sur le bouton Search (Rechercher) pour rechercher les résultats de tests par Sample ID (Identifiant de l'échantillon), Assay (Dosage) et Operator ID (Identifiant d'opérateur). Saisissez la chaîne de recherche à l'aide du clavier virtuel, puis appuyez sur Enter (Entrée) pour lancer la recherche. Seuls les enregistrements contenant le texte recherché s'afficheront dans les résultats de la recherche.

Si la liste des résultats a été filtrée, la recherche ne s'appliquera qu'à la liste filtrée.

Maintenir enfoncé un en-tête de colonne pour appliquer un filtre basé sur ce paramètre. Pour certains paramètres, tels que Sample ID (Identifiant de l'échantillon), le clavier virtuel apparaîtra de manière à pouvoir saisir la chaîne de recherche pour le filtre.

Pour d'autres paramètres, tels qu'Assay (Dosage), une boîte de dialogue s'ouvrira avec la liste des dosages enregistrés dans le répertoire. Sélectionner un ou plusieurs dosages pour filtrer uniquement les tests effectués avec les dosages sélectionnés.

La présence du symbole <sup>T</sup> à gauche d'un en-tête de colonne indique que le filtre de la colonne est actif.

Un filtre peut être supprimé en appuyant sur Remove Filter (Supprimer filtre) dans la barre du sous-menu.

Exportation des résultats vers un lecteur USB

Dans n'importe quel onglet de l'écran View Results (Affichage des résultats), sélectionnez Save Report (Enregistrer rapport) pour exporter et enregistrer une copie des résultats du test au format PDF sur un lecteur USB. Le port USB se trouve à l'avant du QIAstat-Dx Analyzer 1.0.

### Impression des résultats

S'assurer qu'une imprimante est connectée au QIAstat-Dx Analyzer 1.0 et que le bon pilote est installé. Appuyez sur Print Report (Imprimer rapport) pour envoyer une copie des résultats de test à l'imprimante.

## Interprétation des résultats

Pour tout autre pathogène pouvant être détecté à l'aide du QIAstat-Dx SARS-CoV-2/ Flu A/B/RSV Panel, un seul signal est généré si le pathogène est présent dans l'échantillon.

## Interprétation du contrôle interne

Les résultats du contrôle interne doivent être interprétés conformément au [tableau](#page-54-0) 3.

| Résultat<br>du contrôle | Explication                                          | Action                                                                                                    |
|-------------------------|------------------------------------------------------|----------------------------------------------------------------------------------------------------|
| Passed<br>(Succès)      | Le contrôle interne<br>a été amplifié avec<br>succès | L'analyse a été effectuée avec succès. Tous les résultats sont valides<br>et peuvent être rapportés. Les pathogènes détectés sont rapportés<br>« positive » (positif) tandis que les pathogènes non détectés sont<br>rapportés « negative » (négatif). |
| Failed<br>(Échec)       | Le contrôle interne<br>a échoué                      | Le ou les pathogène(s) positif(s) est/sont rapporté(s) mais tous les<br>résultats négatifs (pathogène[s] testé[s] mais non détecté[s]) ne sont<br>pas valides.                                                                                         |
|                         |                                                      | Répétez le test en utilisant une QIAstat-Dx SARS-CoV-2/Flu A/B/RSV<br>Panel Cartridge.                                                                                                    |

<span id="page-54-0"></span>Tableau 3. Interprétation des résultats du contrôle interne

# Contrôle qualité

Conformément au système de gestion de la qualité certifié ISO de QIAGEN, chaque lot de QIAstat-Dx SARS-CoV-2/Flu A/B/RSV Panel est testé selon des spécifications prédéterminées afin de garantir une qualité constante du produit.

# Limitations

- Les résultats du QIAstat-Dx SARS-CoV-2/Flu A/B/RSV Panel ne sont pas censés être le seul élément sur lequel se fondent le diagnostic, le traitement ou les autres décisions de prise en charge du patient.
- Les résultats positifs n'excluent pas la possibilité d'une co-infection par des organismes non inclus dans le QIAstat-Dx SARS-CoV-2/Flu A/B/RSV Panel. Il est possible que le pathogène détecté ne soit pas la cause définitive de la maladie.
- Les résultats négatifs n'excluent pas une infection des voies respiratoires supérieures. Tous les agents responsables d'infection respiratoire aiguë ne sont pas détectés par ce dosage et la sensibilité dans certains milieux cliniques peut différer de celle décrite dans la notice.
- Un résultat négatif avec le QIAstat-Dx SARS-CoV-2/Flu A/B/RSV Panel n'exclut pas la possibilité que le syndrome soit de nature infectieuse. Les résultats de dosage négatifs peuvent provenir de plusieurs facteurs et de combinaisons entre ces facteurs tels que : erreurs de manipulation des échantillons, variation des séquences d'acides nucléiques ciblées par le dosage, infection par des organismes non inclus dans le dosage, teneurs en organisme des organismes inclus inférieures à la limite de détection du dosage, utilisation de certains médicaments, traitements ou agents thérapeutiques.
- Le QIAstat-Dx SARS-CoV-2/Flu A/B/RSV Panel n'est pas destiné à tester des échantillons autres que ceux décrits dans ce mode d'emploi. Les caractéristiques de performances du test ont été établies uniquement avec des échantillons nasopharyngés sur écouvillons placés en milieu de transport, chez des individus présentant des symptômes respiratoires aigus.
- Le QIAstat-Dx SARS-CoV-2/Flu A/B/RSV Panel est destiné à être utilisé en lien avec les normes de soins pour la récupération d'organismes, le sérotypage et/ou les tests de sensibilité aux antimicrobiens, le cas échéant.
- Les résultats fournis par le QIAstat-Dx SARS-CoV-2/Flu A/B/RSV Panel doivent être interprétés par un professionnel de santé qualifié à la lumière de tous les résultats cliniques, de laboratoire et épidémiologiques appropriés.
- Le QIAstat-Dx SARS-CoV-2/Flu A/B/RSV Panel est conçu pour être utilisé exclusivement avec le QIAstat-Dx Analyzer 1.0[\\*](#page-56-0).
- Le QIAstat-Dx SARS-CoV-2/Flu A/B/RSV Panel est un dosage qualitatif et il ne fournit pas de valeur quantitative pour les organismes détectés.
- Les acides nucléiques viraux peuvent persister in vivo, même si l'organisme n'est pas viable ou infectieux. La détection d'un marqueur cible ne signifie pas que l'organisme correspondant est l'agent responsable de l'infection ou des symptômes cliniques.
- La détection des acides nucléiques viraux dépend du prélèvement, de la manipulation, du transport, du stockage et du chargement appropriés de l'échantillon dans la QIAstat-Dx SARS-CoV-2/Flu A/B/RSV Panel Cartridge. Toute exécution incorrecte de l'une des procédures susmentionnées risque d'entraîner des résultats incorrects, notamment des faux positifs ou faux négatifs.
- La sensibilité et la spécificité du dosage pour les organismes spécifiques, ainsi que pour toutes les combinaisons d'organismes, sont des paramètres intrinsèques des performances d'un dosage donné et ne varient pas en fonction de la prévalence. En revanche, les valeurs prédictives négatives et positives d'un résultat de test dépendent de la prévalence de la maladie/de l'organisme. Noter qu'une prévalence plus élevée favorise la valeur prédictive positive d'un résultat de test, tandis qu'une prévalence plus faible favorise sa valeur prédictive négative.

<span id="page-56-0"></span><sup>\*</sup> Les instruments DiagCORE Analyzer équipés de la version 1.3 du logiciel QIAstat-Dx ou d'une version ultérieure peuvent être utilisés à la place des instruments QIAstat-Dx Analyzer 1.0.

# Caractéristiques de performances

Le dosage QIAstat-Dx SARS-CoV-2/Flu A/B/RSV Panel (N° de réf. 691216) est une nouvelle configuration du dosage QIAstat-Dx Respiratory SARS-CoV-2 Panel (N° de réf. 691214) avec seulement 4 cibles (SARS-CoV-2/Flu A/Flu B/RSV) appelées et les autres cibles sont masquées par le fichier de définition du dosage du QIAstat-Dx SARS-CoV-2/Flu A/B/RSV. Les études présentées ci-dessous n'ont pas été répétées, mais les données existantes ont été réanalysées à l'aide du fichier de définition du dosage du QIAstat-Dx SARS-CoV-2/Flu A/B/RSV Panel

## Performances cliniques

## Échantillons liquides en milieu de transport

Les caractéristiques de performances du dosage du QIAstat-Dx SARS-CoV-2/Flu A/B/RSV Panel ont été évaluées dans un essai clinique multicentrique mené sur huit (8) sites d'étude géographiquement différents : cinq (5) sites aux États-Unis et trois (3) sites dans l'UE. Les performances relatives aux échantillons nasopharyngés sur écouvillons ont été évaluées pour le milieu de transport universel (universal transport medium, UTM) (Copan Diagnostics) ; MicroTest™ M4®, M4RT®, M5® et M6™ (Thermo Fisher Scientific) ; BD™ Universal Viral Transport (UVT) System (Becton Dickinson and Company) ; HealthLink Universal Transport Medium (UTM) System (HealthLink Inc.) ; Universal Transport Medium (Diagnostic Hybrids Inc.) ; V-C-M Medium (Quest Diagnostics) ; UniTranz-RT Universal Transport Media (Puritan Medical Products Company) ; et les échantillons nasopharyngés sur écouvillons secs (FLOQSwabs, Copan, n° de réf. 503CS01).

Cette étude a été conçue comme observationnelle prospective-rétrospective en utilisant des échantillons restants provenant de sujets présentant des signes et symptômes d'une infection respiratoire aiguë. Les sites participants ont été invités à tester des échantillons cliniques frais et/ou congelés conformément au protocole et aux instructions spécifiques aux sites.

Les échantillons testés à l'aide du QIAstat-Dx SARS-CoV-2/Flu A/B/RSV Panel ont été comparés aux résultats obtenus à l'aide d'une ou plusieurs méthodes conformes à la norme de soins (Standard of Care, SOC) des sites, ainsi qu'aux résultats de diverses méthodes moléculaires approuvées et disponibles dans le commerce. Cette approche a permis d'obtenir des résultats pour des pathogènes non détectés par les méthodes conformes à la norme de soins et/ou la résolution finale de divergences dans des résultats discordants. Les résultats du dosage du QIAstat-Dx SARS-CoV-2/Flu A/B/RSV Panel ont été comparés à ceux des FilmArray® Respiratory Panel 1.7 et 2 et du dosage du SARS-CoV-2 par RT-PCR développé par l['Institut de virologie de l'hôpital universitaire de la Charité de Berlin \(Allemagne\).](https://www.eurosurveillance.org/search?option1=pub_affiliation&value1=Charit%C3%A9+%E2%80%93+Universit%C3%A4tsmedizin+Berlin+Institute+of+Virology,+Berlin,+Germany+and+German+Centre+for+Infection+Research+(DZIF),+Berlin,+Germany&option912=resultCategory&value912=ResearchPublicationContent)

Au total, 3 065 échantillons cliniques dans un milieu de transport universel ont été inclus dans l'étude et 1 échantillon a été exclu de l'analyse finale avec l'ADF QIAstat-Dx SARS-CoV-2/ Flu A/B/RSV.

La sensibilité clinique ou pourcentage de concordance positive (Positive Percent Agreement, PPA) a été calculée à l'aide de la formule 100 % × (TP[TP + FN]). Un vrai positif (True Positive, TP) indique que le QIAstat-Dx SARS-CoV-2/Flu A/B/RSV Panel et la ou les méthodes comparatives ont donné un résultat positif pour un organisme ; un faux négatif (FN) indique que le résultat du QIAstat-Dx SARS-CoV-2/Flu A/B/RSV Panel était négatif alors que les résultats des méthodes comparatives étaient positifs. La spécificité ou le pourcentage de concordance négative (Negative Percent Agreement, NPA) a été calculée à l'aide de la formule 100 % × (TN[TN + FP]). Un vrai négatif (True Negaive, TN) indique que le QIAstat-Dx SARS-CoV-2/Flu A/B/RSV Panel et la méthode comparative ont donné des résultats négatifs ; un faux positif (FP) indique que le résultat du QIAstat-Dx SARS-CoV-2/Flu A/B/RSV Panel était positif alors que les résultats des méthodes comparatives étaient négatifs. Pour le calcul de la spécificité clinique des différents pathogènes, les résultats disponibles ont été utilisés en soustrayant les résultats d'organismes vrais et faux positifs. L'intervalle de confiance à 95 % binomial et bilatéral exact a été calculé pour chaque estimation ponctuelle.

La sensibilité clinique globale (PPA, Overall Clinical Sensitivity) et la spécificité clinique globale (NPA, Overall Clinical Specificity) ont été calculées à partir de 3 064 échantillons.

Au total, 906 vrais positifs et 7 608 vrais négatifs, ainsi que 20 faux négatifs et 42 faux positifs, ont été obtenus avec le QIAstat-Dx Respiratory Panel et le QIAstat-Dx Respiratory SARS CoV-2 Panel

Le [tableau 4](#page-59-0) la sensibilité clinique (ou pourcentage de concordance positive) et la spécificité clinique (ou pourcentage de concordance négative) du QIAstat-Dx SARS-CoV-2/ Flu A/B/RSV Panel avec des intervalles de confiance de 95 %.

|                                               | Pourcentage de concordance positive |       |             | Pourcentage de concordance négative |        |              |
|-----------------------------------------------|-------------------------------------|-------|-------------|-------------------------------------|--------|--------------|
| Pathogène                                     | TP/TP+FN                            | %     | IC à 95 %   | TN/TN+FP                            | %      | IC à 95 %    |
| Tout                                          | 906/926                             | 97.84 | 96.68-98.68 | 7608/7650                           | 99.45  | 99.26-99.60  |
| Influenza A                                   | 327/329                             | 99.39 | 97.81-99.83 | 2406/2429                           | 99.05  | 98,58-99,37  |
| Influenza B                                   | 177/184                             | 96.20 | 92.36-98.15 | 2590/2590                           | 100.00 | 99,85-100,00 |
| <b>Virus</b><br>respiratoire<br>syncytial A+B | 319/325                             | 98.15 | 96,03-99,15 | 2441/2442                           | 99.96  | 99.77-99.99  |
| <b>SARS-CoV-2</b>                             | 83/88                               | 94,32 | 87,38-97,55 | 171/189                             | 90,48  | 85,45-93,89  |

<span id="page-59-0"></span>Tableau 4. Données de performance du QIAstat-Dx SARS-CoV-2/Flu A/B/RSV Panel

Le dosage du QIAstat-Dx SARS-CoV-2/Flu A/B/RSV Panel a détecté des organismes multiples dans 15 échantillons ; tous étaient des infections doubles.

### Échantillons sur écouvillons secs

Un total de 333 échantillons cliniques jumelés (NPS en UTM et NPS en écouvillon sec) ont été testés pour évaluer les caractéristiques de performances cliniques des échantillons en écouvillon sec par rapport à l'échantillon en UTM. Ces tests ont été menés sur 4 sites cliniques dans l'UE. L'objectif était de démontrer l'équivalence entre les caractéristiques de performances des écouvillons secs et des échantillons en UTM dans le dosage du QIAstat-Dx SARS-CoV-2/Flu A/B/RSV Panel.

Deux échantillons nasopharyngés sur écouvillons (un pour chaque narine) ont été prélevés chez chaque patient inclus dans les études. Un écouvillon a été inséré directement dans la QIAstat-Dx SARS-CoV-2/Flu A/B/RSV Panel Cartridge et l'autre a été transféré dans l'UTM pour un test comparatif sur une autre QIAstat-Dx SARS-CoV-2/Flu A/B/RSV Panel Cartridge.

La sensibilité clinique (ou PPA) a été calculée à l'aide de la formule 100 % x (TP[TP + FN]). Un vrai positif (True Positive, TP) indique que l'échantillon sur écouvillon sec et l'échantillon en UTM ont obtenu un résultat positif pour un organisme spécifique, tandis que faux négatif (FN) indique que le résultat de l'écouvillon sec était négatif alors que le résultat de l'échantillon en UTM était positif pour un organisme spécifique. La spécificité (ou NPA) a été calculée à l'aide de la formule 100 % x (TN[TN + FP]). Un vrai négatif (True Negative, TN) indique que l'échantillon sur écouvillon sec et l'échantillon en UTM ont obtenu un résultat négatif pour un organisme spécifique, tandis que faux positif (FP) indique que le résultat de l'écouvillon sec était positif alors que le résultat de l'échantillon en UTM était négatif pour un organisme spécifique. L'intervalle de confiance bilatéral à 95 % de Wilson-Score a été calculé pour chaque estimation ponctuelle.

Au total, 319 résultats d'échantillons jumelés évaluables étaient disponibles pour l'analyse sur les 333 échantillons jumelés initialement inscrits. Les 14 autres échantillons jumelés ne répondaient pas aux critères d'inclusion.

La sensibilité clinique globale (ou PPA) a pu être calculée à partir d'un total de 67 résultats cibles positifs obtenus avec l'échantillon UTM. La spécificité clinique globale (ou NPA) a été calculée à partir des 1 112 résultats individuels négatifs obtenus avec l'échantillon UTM. Les résultats positifs comprenaient différentes cibles du panel et étaient représentatifs de l'épidémiologie de la population testée lors de l'étude de performances cliniques (y compris le SARS-CoV-2 pour 2 des sites).

Au total, 65 résultats positifs et 1 105 résultats négatifs ont été trouvés, ainsi que 2 résultats faux négatifs (positif pour l'échantillon UTM/négatif pour l'échantillon sec) et 7 résultats faux positifs (positif pour l'échantillon sec/négatif pour l'échantillon UTM). Dans l'ensemble, le PPA était de 97,01 % (IC 95 %, 89,75 %-99,18 %) et le NPA de 99,37 % (IC 95 %, 98,71 %-99,69 %), ce qui montre une corrélation globale élevée entre les types d'échantillons sur écouvillon sec et UTM [\(Tableau 5\).](#page-61-0)

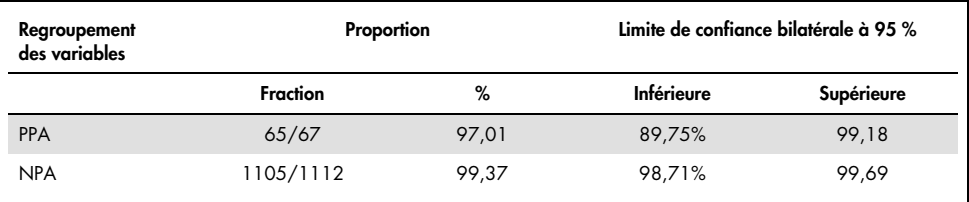

<span id="page-61-0"></span>Tableau 5. Concordance entre le résultat global du test QIAstat-Dx SARS-CoV-2/Flu A/B/RSV Panel sur écouvillon sec et l'évaluation globale de la sensibilité et de la spécificité du résultat UTM global du test QIAstat-Dx SARS-CoV-2/ Flu A/B/RSV Panel.

Plus précisément, pour la cible SARS-CoV-2, 40 résultats vrais positifs ont été trouvés dans la comparaison entre les échantillons UTM et les échantillons d'écouvillons secs testés à l'aide du QIAstat-Dx SARS-CoV-2/Flu A/B/RSV Panel. Aucun faux négatif n'a été trouvé lors de cette comparaison entre les échantillons. En outre, 181 résultats vrais négatifs et 3 faux positifs (positif sur écouvillon sec et UTM négatif) ont été trouvés pour le SARS-CoV-2.

Les différences de résultats entre l'échantillon UTM et les échantillons d'écouvillons secs pourraient être attribuées aux différences d'échantillonnage entre les échantillons et à l'effet de dilution des écouvillons secs dans les milieux de transport. Puisque les échantillons sur écouvillons secs ne peuvent être testés qu'une fois à l'aide du QIAstat-Dx SARS-CoV-2/Flu A/B/RSV Panel, les tests de discordance n'ont pas été possibles pour ce type d'échantillon.

### Conclusion

Ces études multicentriques détaillées avaient pour objectif d'évaluer les performances des échantillons en UTM, ainsi que l'équivalence des performances des écouvillons secs et des écouvillons en UTM dans le dosage du QIAstat-Dx SARS-CoV-2/Flu A/B/RSV Panel.

La sensibilité clinique globale des échantillons en UTM était de 97,84% (IC à 95 %, 96,68%– 98,68%). La spécificité clinique globale est de 99,45 % (IC 95 %, 99,26 %–99,60 %).

La sensibilité clinique globale des échantillons sur écouvillons secs était de 97,01% (IC à 95 %, 89,75 %–99,18 %). La spécificité clinique globale des échantillons sur écouvillons secs était de 99,37% (IC à 95 %, 98,71%-99,69%).

## Performances analytiques

## Sensibilité (limite de détection)

La sensibilité analytique ou la limite de détection (Limit of Detection, LoD) est la concentration la plus faible à laquelle ≥ 95 % des échantillons testés génèrent un résultat positif.

La limite de détection de chaque pathogène du QIAstat-Dx SARS-CoV-2/ Flu A/B/RSV Panel a été évaluée en analysant des dilutions en série d'échantillons analytiques préparés à partir de stocks de haute teneur obtenus auprès de fournisseurs commerciaux (ZeptoMetrix® et ATCC®) ou d'échantillons cliniques quantifiés.

Une matrice d'échantillons NPS simulée (cellules humaines cultivées en Copan UTM) pour les échantillons liquides en milieu de transport et une matrice d'échantillons sur écouvillons secs simulée (cellules humaines cultivées dans un NPS artificiel) pour les écouvillons secs ont été dopés avec un ou plusieurs agents pathogènes et testés dans 20 répétitions. La procédure pour les échantillons liquides utilise des NPS élués dans l'UTM et un transfert de 300 µl vers la cartouche, tandis que le flux de travail pour les écouvillons secs permet de transférer les NPS directement vers la cartouche. Des écouvillons factices secs ont été préparés en pipettant 50 μl de chaque stock de virus dilué sur un écouvillon et ont été laissés à sécher pendant au moins 20 minutes. L'écouvillon a été testé en suivant le protocole d'échantillon sur écouvillon sec (page [22\).](#page-21-0)

La concentration de la limite de détection a été déterminée pour un total de 17 souches de pathogènes. La LoD par analyte a été déterminée à partir de souches sélectionnées représentant chaque pathogène détectable avec le QIAstat-Dx SARS-CoV-2/ Flu A/B/RSV Panel. Pour confirmer la concentration de la limite de détection établie, le taux de détection de tous les réplicats doit être ≥ 95 % (au moins 19/20 réplicats doivent générer un signal positif).

Au moins trois lots de cartouches différents et au moins trois QIAstat-Dx Analyzer différents ont été utilisés pour la détermination de la LoD pour chaque pathogène. Les valeurs individuelles de LoD pour chaque cible sont présentées dans le [tableau 6.](#page-63-0)

<span id="page-63-0"></span>Tableau 6. Valeurs de LoD obtenues pour les différentes souches respiratoires cibles dans la matrice d'échantillons NPS (cellules humaines cultivées en Copan UTM) et/ou sur écouvillon sec (cellules humaines cultivées dans un NPS artificiel) testées avec le QIAstat-Dx SARS-CoV-2/Flu A/B/RSV Panel

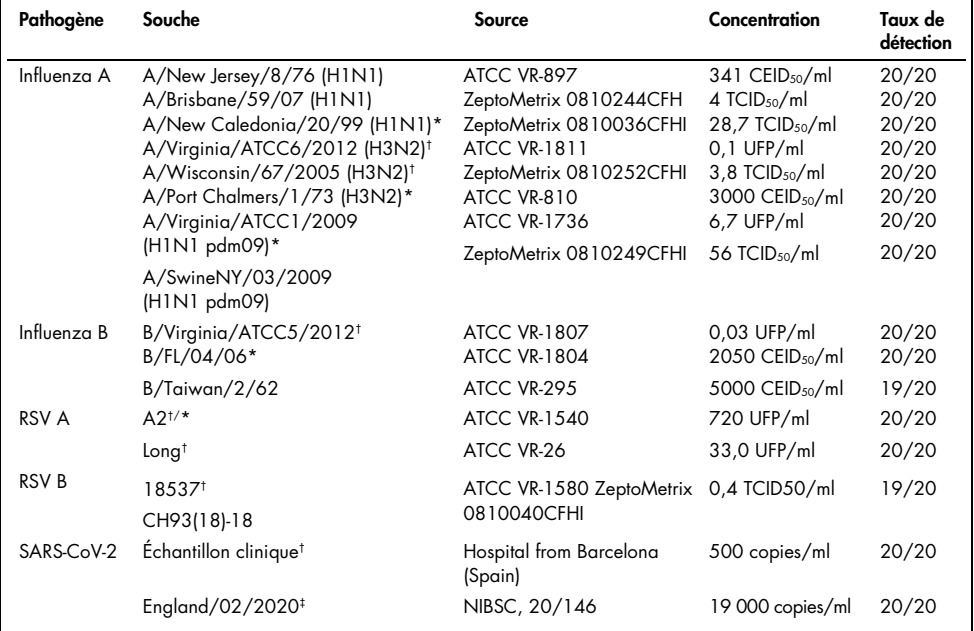

\* Testé avec un échantillon liquide et un type d'échantillon sur écouvillon sec factice.

† La limite de détection a été obtenue en matrice simulée.

‡ Testé sur un type d'échantillon sur écouvillon sec factice.

### Fiabilité du dosage

La robustesse du dosage a été évaluée en analysant la performance du contrôle interne dans des échantillons nasopharyngés cliniques prélevés sur écouvillons. Trente (30) échantillons nasopharyngés sur écouvillons, négatifs à tous les pathogènes pouvant être détectés, ont été analysés à l'aide du QIAstat-Dx SARS-CoV-2/Flu A/B/RSV Panel.

Tous les échantillons testés ont révélé un résultat positif et une performance valide pour le contrôle interne du QIAstat-Dx SARS-CoV-2/Flu A/B/RSV Panel.

## Exclusivité (spécificité analytique)

L'étude de spécificité analytique a été réalisée par une analyse *in silico* et des tests *in vitro* pour évaluer la réactivité croisée et l'exclusivité du QIAstat-Dx SARS-CoV-2/Flu A/B/RSV Panel. Les organismes du panel ont été testés pour évaluer le potentiel de réactivité croisée intra-panel et les organismes hors-panel ont été testés pour évaluer l'exclusivité du panel. Les organismes hors panel sélectionnés étaient des organismes cliniquement pertinents (colonisant les voies respiratoires supérieures ou provoquant des symptômes respiratoires), une flore cutanée commune ou des contaminants de laboratoire, ou encore des micro-organismes pour lesquels une grande partie de la population a pu être infectée. Les organismes testés sur panel et hors panel sont présentés dans le [tableau 7.](#page-64-0)

Les échantillons ont été préparés en dopant des organismes réactifs croisés potentiels dans une matrice d'échantillons nasopharyngés prélevés sur écouvillons simulée à la concentration la plus élevée possible sur la base du stock d'organismes, au moins 10<sup>5</sup> TCID<sub>50</sub>/ml pour les cibles virales et 106 UFC/ml pour les cibles bactériennes et fongiques. Ces concentrations représentent des niveaux environ 800–1 000 000 de fois plus élevés que la limite de détection du QIAstat-Dx SARS-CoV-2/Flu A/B/RSV Panel.

| Type             | Pathogène                                                                                                    |                                                                                                    |
|------------------|----------------------------------------------------------------------------------------------------|----------------------------------------------------------------------------------------------------|
| Virus sur panel  | Influenza A (H3N2)<br>Influenza A (H1N1)<br>Influenza A (H1N1 pdm09)<br>Influenza B<br>RSV A                                                                                                    |                                                                                                    |
| Virus hors panel | Coronavirus 229E<br>Coronavirus OC43<br>Coronavirus NL63<br>Coronavirus HKU1*<br>Virus parainfluenza 1<br>Virus parainfluenza 2<br>Virus parainfluenza 3<br>Parainfluenza virus 4A<br>hMPV A<br>Adénovirus C<br>Adénovirus B | Entérovirus D68<br>Rhinovirus 1 A<br>Bocavirus <sup>t</sup><br>Cytomégalovirus<br>Virus d'Epstein-Barr<br>Virus herpes simplex 1<br>Virus herpes simplex 2<br>Rougeole<br>Coronavirus du syndrome respiratoire du Moyen-Orient <sup>‡</sup><br>Oreillons<br>SARS Coronavirus <sup>§</sup> |

<span id="page-64-0"></span>Tableau 7. Liste des pathogènes testés en spécificité analytique

Suite page suivante

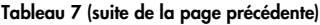

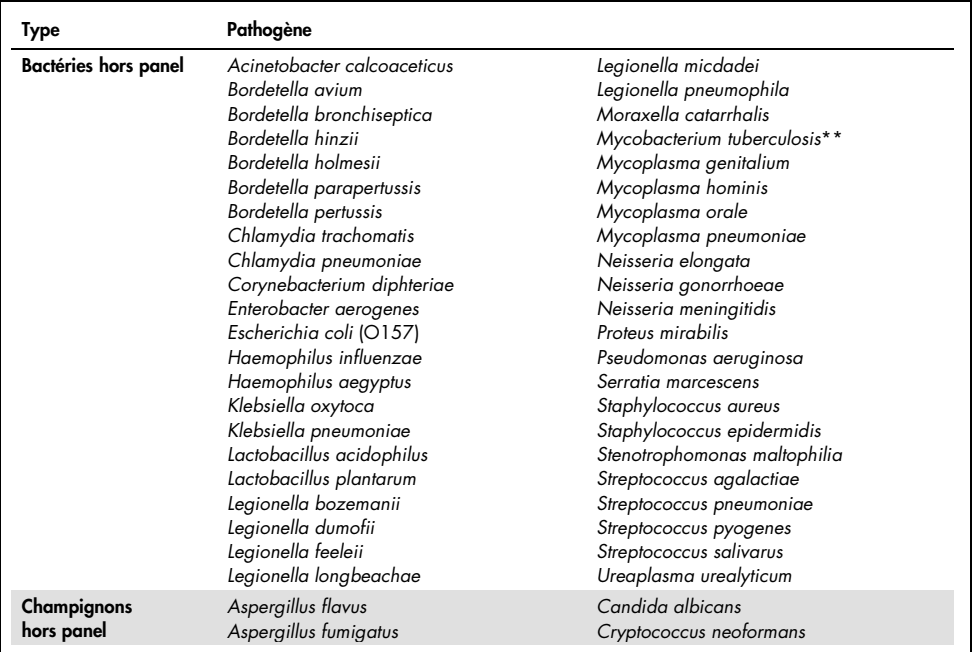

\* Échantillon clinique de coronavirus HKU1 testé.

† Échantillons cliniques de bocavirus de type 1 testés.

‡ ARN synthétique du coronavirus du syndrome respiratoire du Moyen-Orient testé.

§ Le SARS Coronavirus a été testé en utilisant des gBlocks personnalisés provenant des deux régions ciblées par les modèles SARS-CoV-2.

\*\*ADN génomique de *Mycobacterium tuberculosis* testé.

Les occurrences de séquences *In silico* ont été analysées ensemble afin de détecter des séquences spécifiques uniques correspondant à toutes les amorces et sondes pour être considérées comme des amplifications positives. Les amorces et les sondes ont été considérées comme réactives si les paramètres suivants étaient remplis :

- Au moins une amorce avant, une sonde et une amorce inverse du dosage du SARS-CoV-2 correspondent à la séquence cible obtenue par BLAST.
- Au moins 70 % de couverture/identité de la requête entre la séquence détectée par BLAST et chaque séquence d'amorce/sonde.

Un maximum de 500 pb de taille d'amplicon.

Cette analyse a montré qu'aucune réaction croisée ne peut être trouvée dans les cas de grippe A, grippe B et RSV. Dans le cas du SARS-CoV-2, les conceptions montrent qu'un signal potentiel non spécifique peut être produit par une réaction croisée avec un groupe de coronavirus du SARS présents chez les chauves-souris ou les pangolins non infectieux pour l'homme. On peut s'attendre à ces résultats en raison de l'origine zoonotique de ce virus. Ces coronavirus n'ont été détectés que chez les chauves-souris et il n'a pas été rapporté qu'ils infectent ou colonisent l'homme. Aucun signal non spécifique n'a été généré avec les cibles humaines critiques hors panel.

Aucune réactivité croisée avec un pathogène du panel/hors panel testé dans le tableau cidessus n'a été observée pour les cibles Influenza A, Influenza B et RSV incluses dans le QIAstat-Dx SARS-CoV-2/Flu A/B/RSV Panel. De plus, sur la base de l'analyse *in silico*, aucune réaction croisée n'a été prédite pour les cibles du QIAstat-Dx SARS-CoV-2/Flu A/B/RSV Panel et tout autre pathogène hors panel.

## Inclusivité (réactivité analytique)[\\*](#page-66-0)

Une étude d'inclusivité a été menée pour analyser la détection d'une variété de souches représentant la diversité génétique de chaque organisme cible du panel respiratoire (« souches d'inclusivité »). Les souches d'inclusivité pour tous les analytes ont été incluses dans l'étude et sont représentatives des espèces/types des différents organismes (p. ex. une série de souches du virus Influenza de type A isolée provenant de différentes zones géographiques et de différentes années a été incluse). Le [tableau](#page-67-0) 8 (page suivante) contient la liste des pathogènes respiratoires testés dans cette étude.

<span id="page-66-0"></span><sup>\*</sup> Analyses de laboratoire non applicables à la cible du SARS-CoV-2 en raison de la présence d'une seule souche au moment de l'étude. L'inclusivité du SARS-CoV-2 a été réalisée de manière bioinformatique entre les lignées et les variantes.

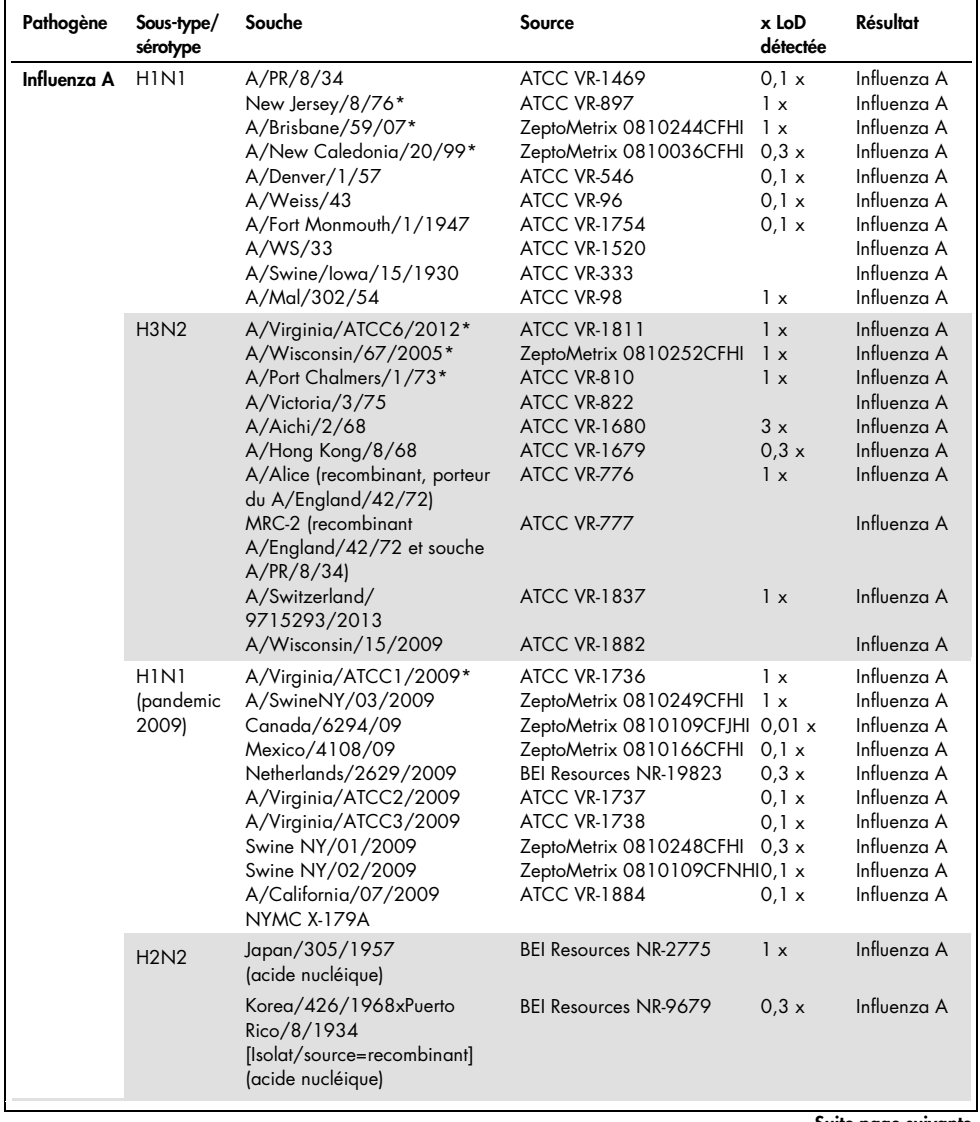

#### <span id="page-67-0"></span>Tableau 8. Liste des pathogènes testés en réactivité analytique

Suite page suivante

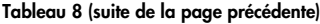

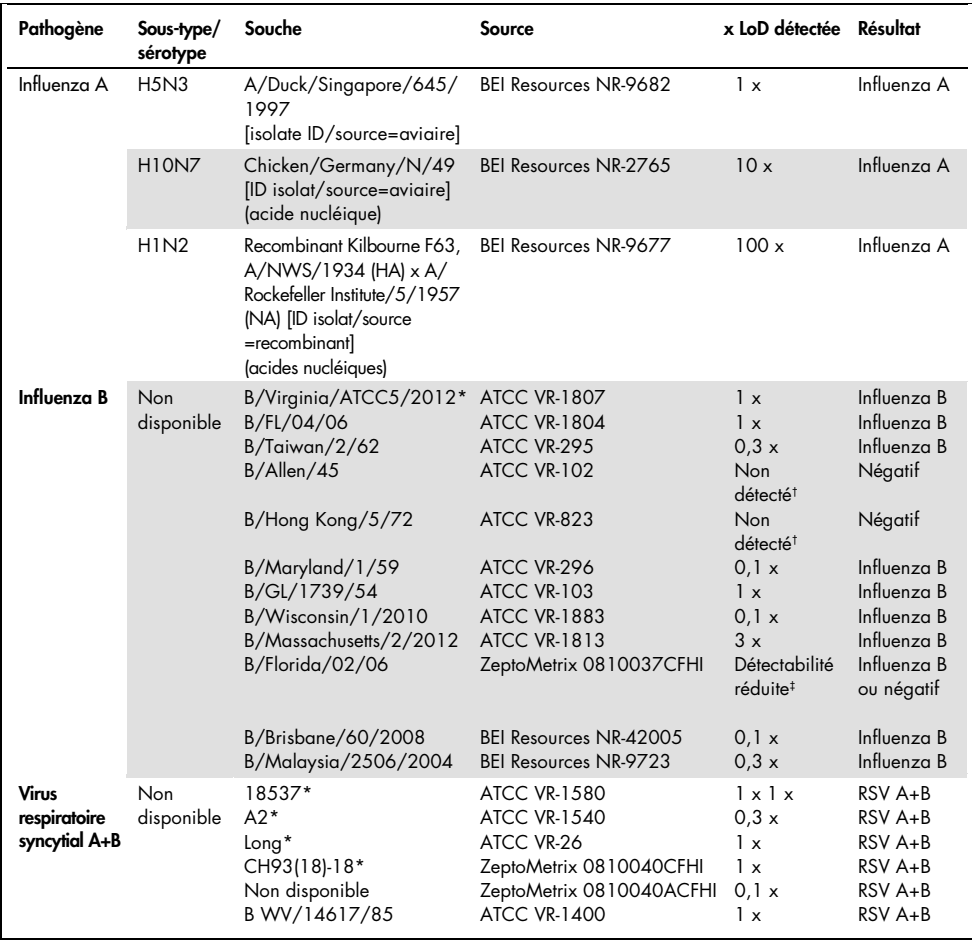

\* Souche testée pendant l'étude de vérification de la limite de détection.

† Les deux souches sont dérivées de la lignée ancestrale B/Lee/40 et, selon l'analyse *in silico*, elles ont été prédites pour être détectées par le QIAstat-Dx SARS-CoV-2/Flu A/B/RSV Panel.

‡ L'analyse *in silico* a montré que cette souche devrait être détectée par le QIAstat-Dx SARS-CoV-2/Flu A/B/RSV Panel. Remarque : Influenza A/Brisbane/59/07 (H1N1), Influenza a/Port Chalmers/1/73 (H3N2), et Influenza A H1N1pdm09 A/ Virginia/ATCC1/2009 (H1N1pdm09) ont été prises comme souches de référence pour calculer le x-fois de la limite de détection détectée pour le sérotype correspondant.

Tous les pathogènes testés ont révélé des résultats positifs à la concentration testée.

En outre, l'analyse *in silico* pour le dosage du SARS-CoV-2 montre dans le QIAstat-Dx SARS-CoV-2/Flu A/B/RSV Panel une identité de séquence de 100 % avec 2 277 575 des 2 357 125 (96,63 %) génomes complets du SARS-CoV-2 disponibles depuis le 01/01/2020 jusqu'au 13/07/2021.

Parmi les génomes présentant des mésappariements dans un oligonucléotide, 73 135 génomes (3,10 %) présentaient des mésappariements dans des positions non critiques sans impact attendu sur la PCR, tandis que seulement 6 508 génomes (0,28 %) présentaient des mésappariements ayant un impact potentiellement critique.

Cependant, l'influence de ces mésappariements critiques les plus abondants a été signalée pour une vérification expérimentale sans qu'aucun impact sur les performances du dosage ne soit détecté. Ces mésappariements uniques sont tolérés par la procédure de la PCR dans le système QIAstat-Dx.

En conclusion, aucun problème de sécurité et de performance du dosage du QIAstat-Dx Respiratory SARS-CoV-2 n'a été identifié parmi toutes les séquences génomiques du SARS-CoV-2 disponibles en juillet 2021, y compris tous les variants préoccupants (VOC), les variants d'intérêt (VOI) et les variants en cours d'investigation (VUI) décrits jusqu'à cette date.

## Substances interférentes

L'effet de substances potentiellement interférentes sur la détectabilité des organismes du QIAstat-Dx SARS-CoV-2/Flu A/B/RSV Panel a été évalué. Trente (30) substances potentiellement interférentes ont été ajoutées à des échantillons artificiels à un niveau prédit comme étant supérieur à la concentration de la substance susceptible d'être trouvée dans un échantillon authentique de NPS. Les échantillons artificiels (également appelés échantillons combinés) étaient chacun composés d'un mélange d'organismes testés à une concentration de 5 fois la limite de détection.

Les substances endogènes telles que le sang total, l'ADN génomique humain et plusieurs agents pathogènes ont été testés aux côtés de substances exogènes comme les antibiotiques, les sprays nasaux et différents contaminants du flux de travail.

Les échantillons combinés ont été testés avec et sans ajout d'une substance inhibitrice, ce qui permet une comparaison directe d'échantillon à échantillon. Des échantillons combinés non dopés avec une quelconque substance d'essai ont servi de contrôle positif. De plus, pour les substances susceptibles de contenir du matériel génétique (comme le sang, la mucine, l'ADN et les micro-organismes), des échantillons négatifs (matrice d'échantillon sNPS vierge sans mélange d'organismes) ont été dopés avec la seule substance à tester afin d'évaluer le potentiel de résultats faux positifs dus à la substance à tester elle-même.

Les échantillons combinés non dopés avec une substance d'essai ont servi de contrôle positif et la matrice d'échantillons sNPS vierges sans mélange d'organismes a servi de contrôle négatif.

Tous les échantillons contenant des pathogènes sans interférent dopé ont généré des signaux positifs pour tous les agents pathogènes présents dans l'échantillon combiné respectif. Des signaux négatifs ont été obtenus pour tous les pathogènes non présents dans le même échantillon mais détectés par le QIAstat-Dx SARS-CoV-2/Flu A/B/RSV Panel.

Aucune des substances testées n'a montré d'inhibition, à l'exception des vaccins nasaux contre la grippe. Ceci est dû au fait que la sélection de la concentration des substances était plus élevée que les concentrations attendues dans un échantillon. En outre, les vaccins antigrippaux nasaux (Fluenz® Tetra et FluMist®) étaient censés être réactifs avec les dosages du QIAstat-Dx SARS-CoV-2/Flu A/B/RSV Panel Influenza A et Influenza B. La dilution finale sans effet d'interférence observable était de 0,000001% v/v pour les deux vaccins.

Aucun impact sur les performances n'est attendu lorsque les échantillons de liquide clinique sont examinés en présence des substances testées.

Des tests de co-infections cliniquement pertinents ont démontré que lorsqu'au moins deux agents pathogènes du QIAstat-Dx SARS-CoV-2/Flu A/B/RSV Panel de concentrations différentes sont simultanément présents dans un échantillon, toutes les cibles peuvent être détectées par le dosage.

Bien que le SARS-CoV-2 n'ait pas été évalué dans l'étude d'interférence, les effets inhibiteurs de plusieurs substances ont été évalués pour quatre virus de la famille des Coronaviridae (229E, HKU1, OC43 et NL63) dans des études antérieures. Les résultats ont montré que la détection du coronavirus n'était pas inhibée par l'utilisation des substances testées. On s'attend donc à ce que le SARS-CoV-2 soit détecté de manière équivalente lorsque ces substances sont présentes dans les échantillons de NPS.

Les résultats des tests de substances interférentes sont fournis dans le [tableau](#page-72-0) 9.
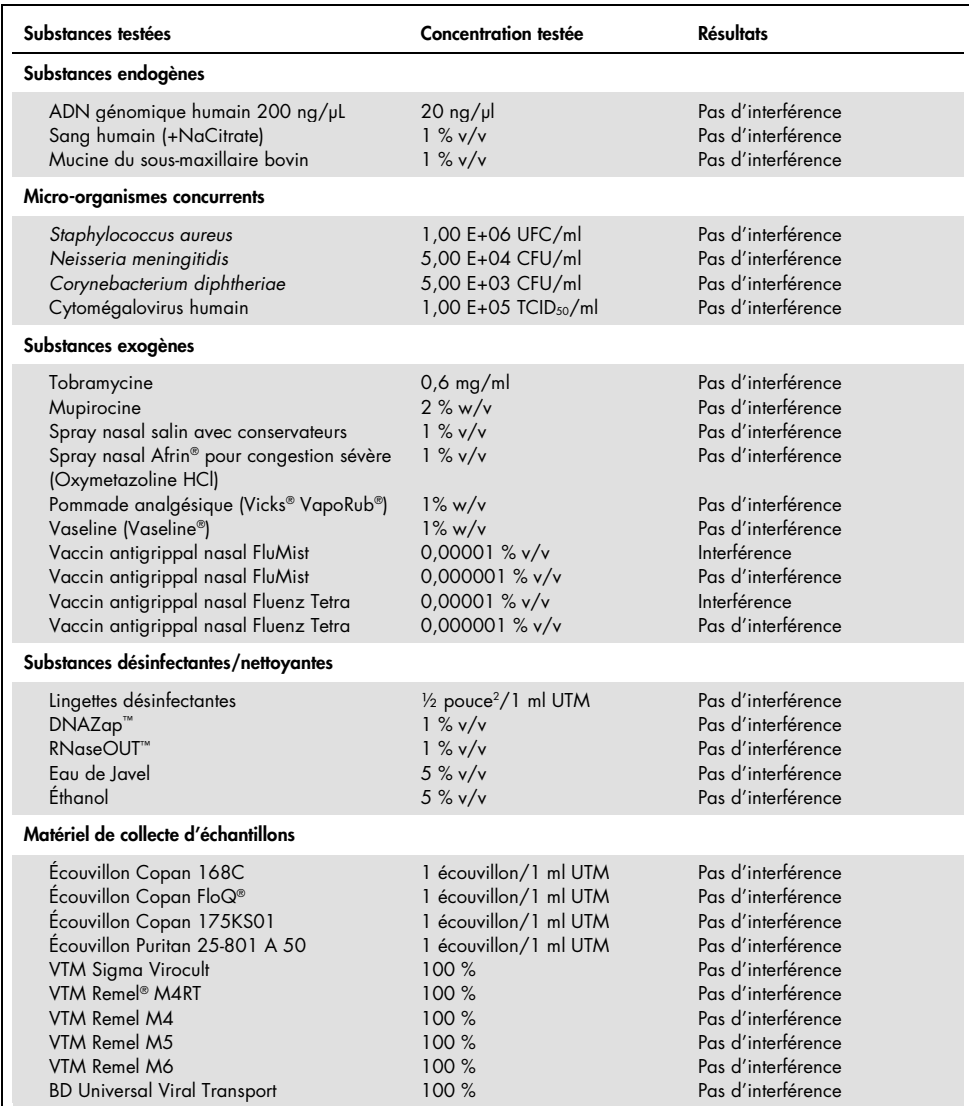

### Tableau 9. Concentration finale la plus élevée sans effet inhibiteur observable

### **Transfert**

Une étude de transfert a été réalisée pour évaluer la possibilité d'une contamination croisée entre des tests consécutifs lors de l'utilisation du QIAstat-Dx SARS-CoV-2/Flu A/B/RSV Panel sur le QIAstat-Dx Analyzer 1.0.

Des échantillons de matrice d'échantillons nasopharyngés sur écouvillons simulée avec une alternance d'échantillons hautement positifs et négatifs ont été réalisés sur un QIAstat-Dx Analyzer 1.0.

Aucun transfert entre les échantillons contenant le SARS-CoV-2 n'a été observé dans le QIAstat-Dx SARS-CoV-2/Flu A/B/RSV Panel.

### Reproductibilité

Les tests de reproductibilité des échantillons fabriqués à partir du milieu de transport ont été effectués sur trois sites, dont deux sites externes (LACNY [Laboratory Alliance of Central New York] et INDIANA [Indiana University]) et un site interne (STAT). L'étude a intégré une série de variations potentielles introduites par les sites, les jours, les réplicats, les lots de cartouches, les opérateurs et les analyseurs QIAstat-Dx. Pour chaque site, les tests ont été effectués sur 5 jours avec 4 répétitions par jour (ce qui donne un total de 20 répétitions par cible, concentration et site), un minimum de 2 analyseurs QIAstat-Dx différents par site et au moins 2 opérateurs pour chaque jour de test.

Un total de 12 mélanges d'échantillons liquides en milieu de transport a été préparé avec au moins 3 répliques testées par mélange d'échantillons. Chaque pathogène a été dopé dans les échantillons combinés HeLa in UTM à une concentration finale de 0,1x LoD, 1x LoD ou 3x LoD, respectivement. Un résumé des résultats pour chaque analyte est fourni dans le [tableau](#page-74-0)  [10,](#page-74-0) le [tableau 11,](#page-75-0) et le [tableau 12,](#page-76-0) respectivement.

Le [tableau 10](#page-74-0) (page suivante) résume les résultats pour la concentration de 0,1x LoD. La reproductibilité et la répétabilité auront un impact sur la cible du SARS-CoV-2 de la même manière que les autres organismes cibles vérifiés précédemment.

<span id="page-74-0"></span>Tableau 10. Taux de détection par cible à la concentration de 0,1x LoD pour chaque site de l'étude de reproductibilité et intervalle de confiance bilatéral à 95 % par cible

| Cible<br>$(0, 1 \times$ LoD)                        | <b>Site</b>                     | Taux de détection<br>(Nb de positifs) | Taux de détection<br>(Nb de positifs) | Intervalle de<br>confiance de 95 % |  |
|-----------------------------------------------------|---------------------------------|---------------------------------------|---------------------------------------|------------------------------------|--|
| Influenza A<br>(0810249CFHI,<br>HINI pdm09)         | <b>STAT</b>                     | 19/20<br>95,0%                        |                                       | 76,4-99,1%                         |  |
|                                                     | <b>LACNY</b>                    | 18/20                                 | 90,0%                                 | 69, 9-97, 2%                       |  |
|                                                     | <b>INDIANA</b>                  | 20/20                                 | 100 %                                 | 83,9-100 %                         |  |
|                                                     | Tous les sites<br>(globalement) | 57/60                                 | 95,0%                                 | 86, 3-98, 3%                       |  |
| Influenza A<br>(ATCC VR-810,<br>H3N2)               | <b>STAT</b>                     | 10/20                                 | 50,0%                                 | 29,9-70,1%                         |  |
|                                                     | <b>LACNY</b>                    | 9/19                                  | 47,4%                                 | 27, 3 - 68, 3 %                    |  |
|                                                     | <b>INDIANA</b>                  | 16/19                                 | 84,2%                                 | 62,4-94,5%                         |  |
|                                                     | Tous les sites<br>(globalement) | 35/58                                 | 60,3%                                 | 47,5-71,9%                         |  |
| Influenza A<br>(ATCC VR-897,<br>H1N1                | <b>STAT</b>                     | 14/20                                 | 70,0%                                 | 48, 1-85, 5%                       |  |
|                                                     | <b>LACNY</b>                    | 9/19                                  | 47,4 %                                | $27,3 - 68,3%$                     |  |
|                                                     | <b>INDIANA</b>                  | 12/20                                 | 60,0%                                 | 38,7-78,1%                         |  |
|                                                     | Tous les sites<br>(globalement) | 35/59                                 | 59,3%                                 | 46,6-70,9%                         |  |
| Influenza B<br>(ATCC VR-295)                        | <b>STAT</b>                     | 7/20                                  | 35,0%                                 | 18,1-56,7%                         |  |
|                                                     | <b>LACNY</b>                    | 9/19                                  | 47,4%                                 | 27, 3 - 68, 3 %                    |  |
|                                                     | <b>INDIANA</b>                  | 8/20                                  | 40,0%                                 | 21,9-61,3%                         |  |
|                                                     | Tous les sites<br>(globalement) | 24/59                                 | 40,7%                                 | 29, 1-53, 4%                       |  |
| Virus respiratoire<br>syncytial A<br>(ATCC VR-1540) | <b>STAT</b>                     | 6/20                                  | 30,0%                                 | 14,5-51,9%                         |  |
|                                                     | <b>LACNY</b>                    | 7/20                                  | 35,0%                                 | 18,1-56,7%                         |  |
|                                                     | <b>INDIANA</b>                  | 9/20                                  | 45,0%                                 | 25,8-65,8%                         |  |
|                                                     | Tous les sites<br>(globalement) | 22/60                                 | 36,7%                                 | 25,6-49,3%                         |  |
| Virus respiratoire<br>syncytial B<br>(0810040CF)    | <b>STAT</b>                     | 14/20                                 | 70,0 %                                | 48, 1-85, 5 %                      |  |
|                                                     | <b>LACNY</b>                    | 15/19                                 | 79,0%                                 | 56,7-91,5%                         |  |
|                                                     | <b>INDIANA</b>                  | 10/20                                 | 50,0%                                 | 29,9-70,1%                         |  |
|                                                     | Tous les sites<br>(globalement) | 39/59                                 | 66,1%                                 | 53,4-76,9%                         |  |

Le [tableau 11](#page-75-0) résume les résultats pour la concentration de 1x LoD.

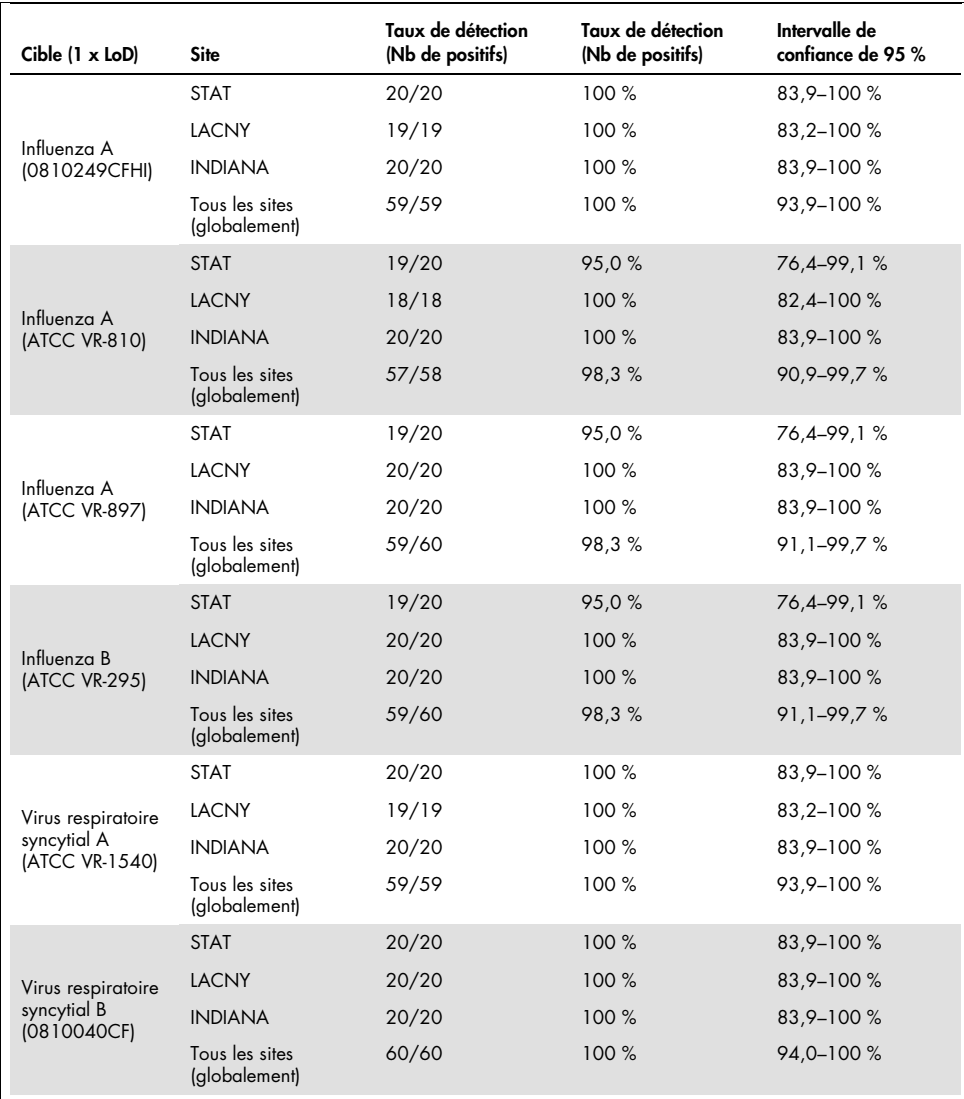

<span id="page-75-0"></span>Tableau 11. Taux de détection par cible à la concentration de 1x LoD pour chaque site de l'étude de reproductibilité et intervalle de confiance bilatéral à 95 % par cible

Le [tableau 12](#page-76-0) résume les résultats pour la concentration de 3x LoD.

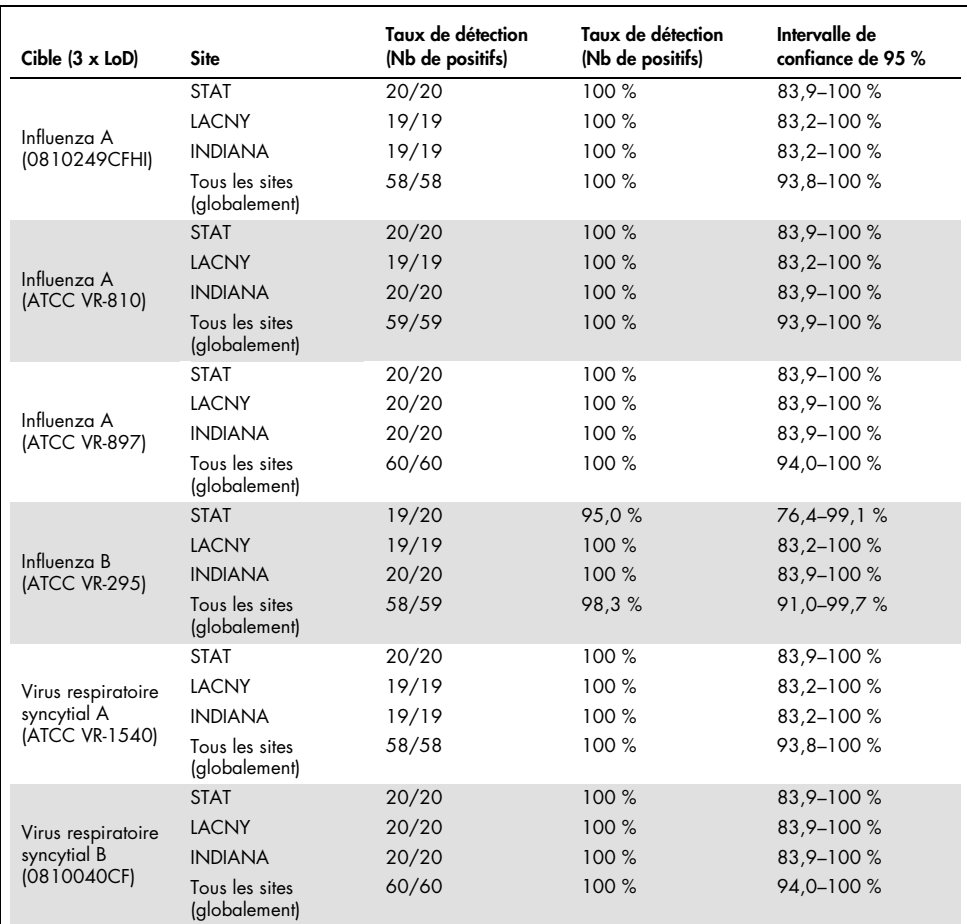

<span id="page-76-0"></span>Tableau 12. Taux de détection par cible à la concentration de 3x LoD pour chaque site de l'étude de reproductibilité et intervalle de confiance bilatéral à 95 % par cible

Les échantillons sur écouvillon sec ont été testés à plusieurs reprises en utilisant différents lots de cartouches QIAstat-Dx Respiratory Panel Cartridges et les tests ont été effectués sur différents analyseurs QIAstat-Dx Analyzer 1.0 par différents opérateurs à des jours différents. Un mélange d'échantillons représentatif contenant l'influenza B et le SARS-CoV-2 a été préparé pour tester la reproductibilité des performances dans les échantillons sur écouvillons secs.

Tableau 13. Liste des pathogènes respiratoires testés en reproductibilité sur des échantillons sur écouvillon sec

| Pathogène   | Souche          |
|-------------|-----------------|
| Influenza B | B/FL/04/06      |
| SARS-CoV-2  | England/02/2020 |

#### Tableau 14. Résumé de concordance positive/concordance négative pour les tests de reproductibilité sur échantillons sur écouvillon sec

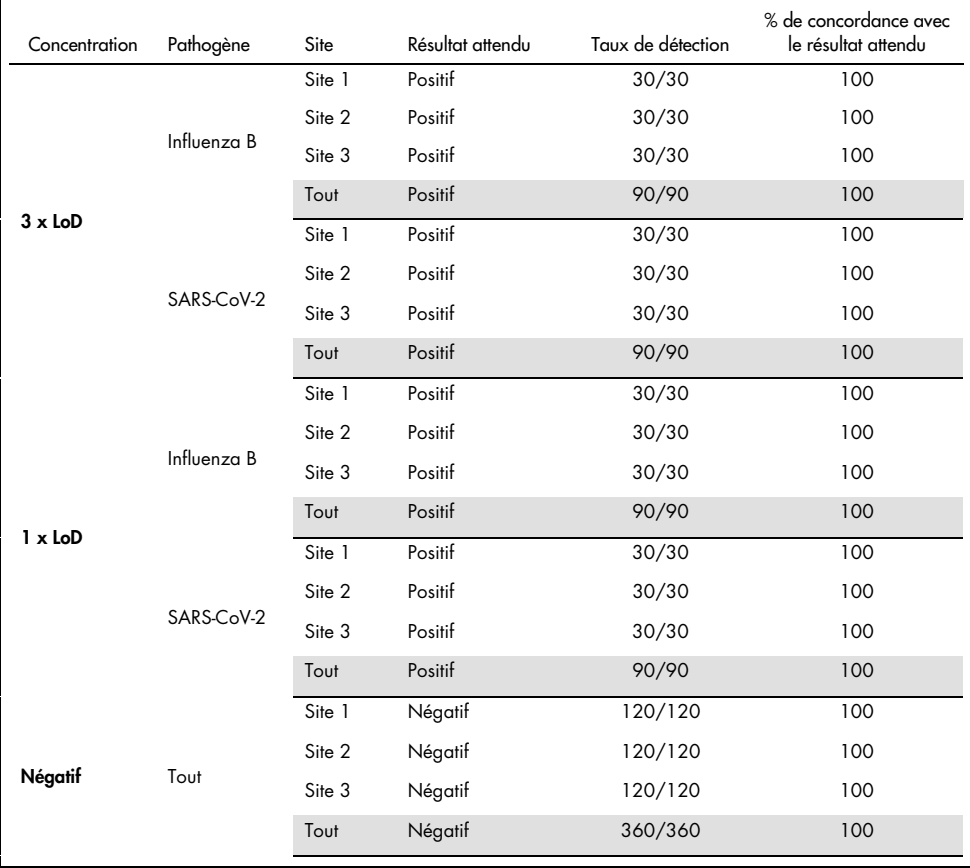

Tous les échantillons testés ont donné le résultat attendu (concordance de 95–100 %) et montré les performances de reproductibilité du QIAstat-Dx SARS-CoV-2/Flu A/B/RSV Panel.

Les tests de reproductibilité ont démontré que le QIAstat-Dx SARS-CoV-2/Flu A/B/RSV Panel exécuté dans le QIAstat-Dx Analyzer 1.0 fournit des résultats de test hautement reproductibles lorsque les mêmes échantillons sont testés en plusieurs fois, sur plusieurs jours, sur plusieurs sites, avec différents opérateurs utilisant différents QIAstat-Dx Analyzer 1.0 et plusieurs lots de cartouches QIAstat-Dx.

## Annexes

### Annexe A : installation du fichier de définition du dosage

Le fichier de définition du dosage du QIAstat-Dx SARS-CoV-2/Flu A/B/RSV Panel doit être installé sur le QIAstat-Dx Analyzer 1.0 avant d'effectuer des tests avec des QIAstat-Dx SARS-CoV-2/Flu A/B/RSV Panel Cartridges.

Remarque : chaque fois qu'une nouvelle version du fichier de définition du dosage du QIAstat-Dx SARS-CoV-2/Flu A/B/RSV Panel paraît, ce nouveau fichier de définition du dosage du QIAstat-Dx SARS-CoV-2/Flu A/B/RSV Panel doit être installé avant d'effectuer les tests. Remarque : les fichiers de définition du dosage sont disponibles sur [www.qiagen.com](https://www.qiagen.com/). Le fichier de définition du dosage (fichier de type .asy) doit être enregistré sur un lecteur USB avant l'installation sur le QIAstat-Dx Analyzer 1.0. Ce lecteur USB doit être formaté avec un système de fichiers FAT32.

Pour importer de nouveaux dosages depuis le périphérique USB vers le QIAstat-Dx Analyzer 1.0, procéder comme suit :

- 1. Insérer la clé USB contenant le fichier de définition du dosage dans l'un des ports USB du QIAstat-Dx Analyzer 1.0.
- 2. Appuyez sur le bouton Options puis sélectionnez Assay Management (Gestion des dosages). L'écran Assay Management (Gestion des dosages) apparaît dans la zone Content (Contenu) de l'écran [\(Figure 36\)](#page-80-0).

| administrator             |                 |                             | Assay MGMT          |               |               |        | $-12$<br>$\mathbf{x}$<br>08:30 2021-11-02 |
|---------------------------|-----------------|-----------------------------|---------------------|---------------|---------------|--------|-------------------------------------------|
| <b>Total</b><br>Available | 2 Not installed |                             | Not installed       |               | Not installed |        | ▷<br><b>Run Test</b>                      |
| <b>AVAILABLE ASSAYS</b>   |                 | R4PP                        |                     |               |               |        |                                           |
| R4PP                      | ⋗               | Assay Active                |                     | $\bigcap$ X   |               |        | 注                                         |
|                           |                 | Assay (D)<br>04053228042136 |                     |               |               |        | View<br><b>Results</b>                    |
| ×                         |                 | Assay Description           | QIAstat-Dx® SARS-Co |               |               |        | ۰                                         |
| ٠                         |                 | Assay Version<br>1.0        |                     |               |               |        | Options                                   |
| w                         |                 | LIS assay name              |                     | $\mathcal{E}$ |               |        | €                                         |
| Import                    |                 | Annaukhana                  |                     |               | Save          | Cancel | Log Out                                   |

<span id="page-80-0"></span>Figure 36. Écran Assay management (Gestion des dosages).

- 3. Appuyez sur l'icône Import (Importer) dans le coin inférieur gauche de l'écran.
- 4. Sélectionner le fichier correspondant au dosage à importer depuis le lecteur USB.
- 5. Une boîte de dialogue s'affiche alors pour confirmer le téléchargement du fichier.
- 6. Une boîte de dialogue peut apparaître pour remplacer la version actuelle par une nouvelle. Appuyez sur Yes (Oui) pour la remplacer.
- 7. Le dosage devient actif si vous sélectionnez Assay Active (Dosage actif) [\(figure](#page-80-1) 37).

<span id="page-80-1"></span>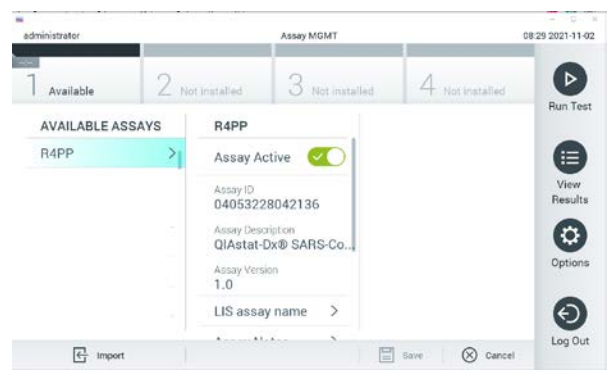

Figure 37. Activation du dosage.

8. Attribuer le dosage actif à l'utilisateur en appuyant sur le bouton Options puis User Management (Gestion des utilisateurs). Sélectionner l'utilisateur autorisé à exécuter le dosage. Ensuite, sélectionner Assign Assays (Attribuer des dosages) dans « User Options » (Options utilisateur). Activer le dosage et appuyer sur le bouton Save (Enregistrer) [\(Figure](#page-81-0) 38).

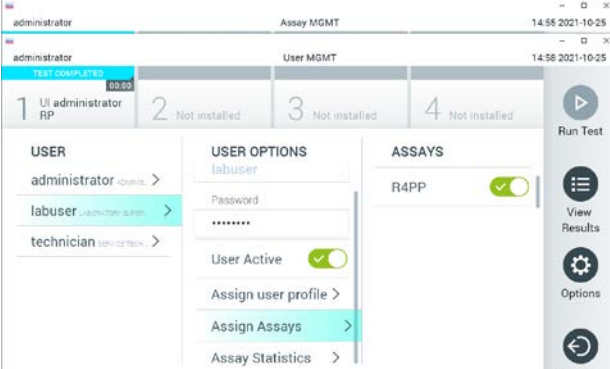

<span id="page-81-0"></span>Figure 38. Attribution du dosage actif.

### Annexe B : Glossaire

Courbe d'amplification : représentation graphique des données d'amplification de la real-time RT-PCR multiplex.

Module analytique (MA) : module matériel principal du QIAstat-Dx Analyzer 1.0, chargé d'effectuer les tests sur les QIAstat-Dx SARS-CoV-2/Flu A/B/RSV Panel Cartridges. Il est commandé par le module opérationnel. Plusieurs modules analytiques peuvent être connectés à un module opérationnel.

QIAstat-Dx Analyzer 1.0 : le QIAstat-Dx Analyzer 1.0 est composé d'un module opérationnel et d'un module analytique. Le module opérationnel comprend les éléments permettant la connexion au module analytique et l'interaction de l'utilisateur avec le QIAstat-Dx Analyzer 1.0. Le module analytique intègre le matériel et le logiciel permettant de tester et d'analyser les échantillons.

QIAstat-Dx SARS-CoV-2/Flu A/B/RSV Panel Cartridge : dispositif indépendant en plastique à usage unique contenant tous les réactifs préchargés nécessaires à l'exécution complète de dosages moléculaires entièrement automatisés en vue de la détection de pathogènes respiratoires.

MDE : mode d'emploi.

Port principal : dans la QIAstat-Dx SARS-CoV-2/Flu A/B/RSV Panel Cartridge, entrée pour les échantillons liquides en milieu de transport.

Acides nucléiques : Biopolymères ou petites biomolécules composées de nucléotides qui sont des monomères à trois composants : un sucre à 5 carbones, un groupe phosphate et une base azotée.

Module opérationnel (MO) : matériel spécifique du QIAstat-Dx Analyzer 1.0 qui fournit l'interface utilisateur pour un à quatre modules analytiques (MA).

PCR : amplification en chaîne par polymérase (« polymerase chain reaction » en anglais)

RT : transcription inverse (« reverse transcription » en anglais)

Port d'introduction des écouvillons : dans la QIAstat-Dx SARS-CoV-2/Flu A/B/RSV Panel Cartridge, entrée pour les échantillons sur écouvillons secs.

Utilisateur : personne utilisant le QIAstat-Dx Analyzer 1.0 / la QIAstat-Dx SARS-CoV-2/Flu A/B/RSV Panel Cartridge conformément à l'usage prévu.

Annexe C : Exclusion de garantie

À L'EXCEPTION DES DISPOSITIONS DES CONDITIONS GÉNÉRALES DE VENTE DE QIAGEN POUR LA QIAstat-Dx SARS-CoV-2/Flu A/B/RSV Panel Cartridge, QIAGEN DÉCLINE TOUTE RESPONSABILITÉ ET RÉFUTE TOUTE GARANTIE EXPRESSE OU IMPLICITE RELATIVE À L'UTILISATION DE LA QIAstat-Dx SARS-CoV-2/Flu A/B/RSV Panel Cartridge, NOTAMMENT TOUTE RESPONSABILITÉ OU GARANTIE RELATIVE À LA QUALITÉ MARCHANDE, À L'ADAPTATION À UN USAGE PARTICULIER OU À LA VIOLATION DE TOUT BREVET, COPYRIGHT OU AUTRE DROIT DE PROPRIÉTÉ INTELLECTUELLE PARTOUT DANS LE MONDE.

# Références

- 1. Centers for Disease Control and Prevention (CDC). National Center for Immunization and Respiratory Diseases (NCIRD). Division of Viral Diseases (DVD) web site.
- 2. World Health Organization. WHO Fact Sheet No. 221, November 2016. Influenza (seasonal). [www.who.int/mediacentre/factsheets/fs211/en/index.html.](https://www.who.int/mediacentre/factsheets/fs211/en/index.html) Accessed November 2016.
- 3. Flu.gov website. About Flu. [www.cdc.gov/flu/about/index.html](https://www.cdc.gov/flu/about/index.html)
- 4. Centers for Disease Control and Prevention (CDC). Diseases & Conditions: Respiratory Syncytial Virus Infection (RSV)[. www.cdc.gov/rsv/](https://www.cdc.gov/rsv/)
- 5. Clinical and Laboratory Standards Institute (CLSI) *Protection of Laboratory Workers from Occupationally Acquired Infections; Approved Guideline* (M29).
- 6. BLAST: Basic Local Alignment Search Tool.<https://blast.ncbi.nlm.nih.gov/Blast.cgi>
- 7. Schreckenberger, P.C. and McAdam, A.J. (2015) Point-counterpoint: large multiplex PCR panels should be first-line tests for detection of respiratory and intestinal pathogens. J Clin Microbiol 53(10), 3110–3115.
- 8. Centers for Disease Control and Prevention (CDC). Diseases & Conditions: Coronavirus (COVID-19). [www.cdc.gov/coronavirus/2019-ncov/index.html](http://www.cdc.gov/coronavirus/2019-ncov/index.html)

# Symboles

Le tableau suivant décrit les symboles pouvant apparaître sur les étiquettes ou dans ce document.

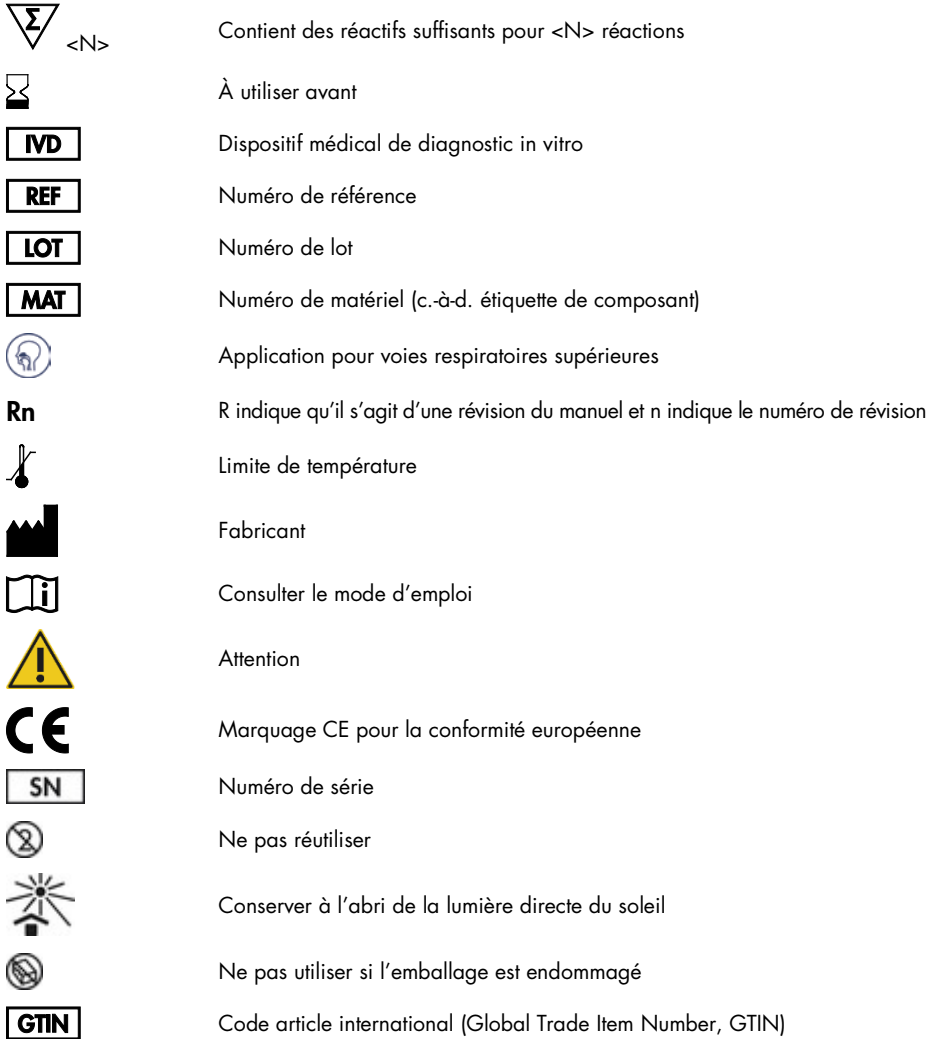

## Pour commander

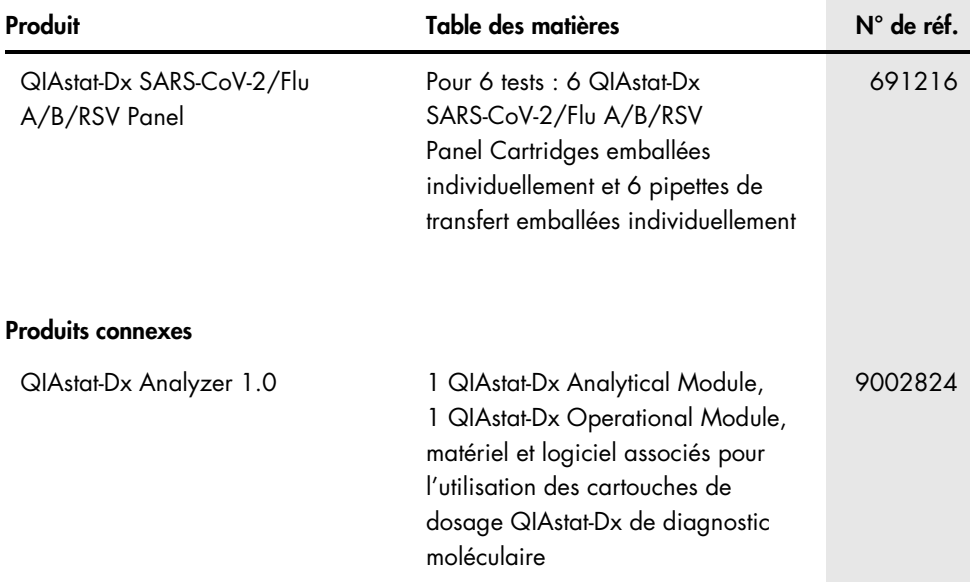

Pour connaître les dernières informations sur les licences et les clauses de non-responsabilité spécifiques aux produits, consulter le manuel du kit ou le manuel d'utilisation QIAGEN correspondant. Les manuels des kits et les manuels d'utilisation QIAGEN sont disponibles à l'adresse [www.qiagen.com](https://www.qiagen.com/) ou peuvent être demandés auprès des services techniques QIAGEN ou de votre distributeur local.

# Historique des révisions du document

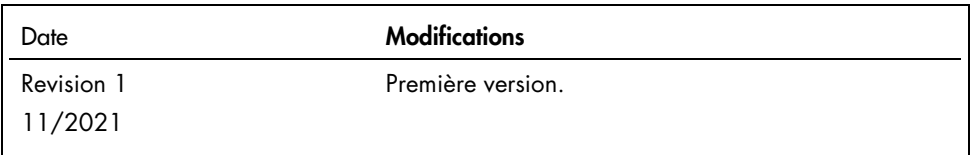

#### Contrat de licence limitée pour le QIAstat-Dx SARS-CoV-2/Flu A/B/RSV Panel

En utilisant ce produit, l'acheteur ou l'utilisateur accepte les conditions suivantes :

- 1. Le produit ne doit être utilisé qu'avec les composants fournis à l'intérieur du kit et conformément à ce manuel et aux protocoles fournis. QIAGEN n'accorde aucune licence sous sa propriété intellectuelle pour utiliser ou intégrer les composants fournis dans ce kit avec tout autre composant non fourni dans ce kit, à l'exception de ce qui est stipulé dans les protocoles fournis avec le produit, dans ce manuel et dans d'autres protocoles disponibles sur le sit[e www.qiagen.com.](https://www.qiagen.com/) Parmi ces protocoles supplémentaires, certains ont été fournis par des utilisateurs QIAGEN pour des utilisateurs QIAGEN. Ces protocoles n'ont pas été rigoureusement testés ou optimisés par QIAGEN. QIAGEN ne saurait être tenu pour responsable de leur utilisation et n'offre aucune garantie que ces protocoles ne portent pas atteinte aux droits de tiers.
- 2. En dehors des licences énoncées expressément, QIAGEN n'offre aucune garantie indiquant que ce kit et/ou son ou ses utilisations ne portent pas atteinte aux droits de tiers.
- 3. Ce kit et ses composants sont sous licence pour une utilisation unique et ne peuvent pas être réutilisés, remis à neuf ou revendus.
- 4. QIAGEN rejette notamment toutes les autres licences, expresses ou tacites, autres que celles énoncées expressément.
- 5. L'acheteur et l'utilisateur du kit consentent à ne pas prendre, ni autoriser quiconque à prendre de quelconques mesures pouvant entraîner ou faciliter la réalisation d'actes interdits par les conditions précédentes. QIAGEN peut faire appliquer les interdictions de ce contrat de licence limitée par tout tribunal et pourra recouvrir tous ses frais de recherche et de justice, y compris les frais d'avocats, en cas de procédure en application de ce contrat de licence limitée ou de tous ses droits de propriété intellectuelle liés au kit et/ou à ses composants.

Pour consulter les mises à jour de la licence, voir le sit[e www.qiagen.com.](https://www.qiagen.com/)

Marques commerciales : QIAGEN®, Sample to Insight®, QIAstat-Dx, DiagCORE® (QIAGEN Group) ; ACGIH® (American Conference of Government Industrial Hygienists, Inc.) ; ATCC® (American Type Culture Collection) ; BD™ (Becton Dickinson and Company) ; FilmArray® (BioFire Diagnostics, LLC) ; Copan®, FLOQSwabs®, UTM® (Copan Italia S.P.A.) ; Clinical and Laboratory Standards Institute® (Clinical Laboratory and Standards Institute, Inc.) ; HealthLink® (HealthLink Inc.) ; FluMist® (MedImmune, LLC., a member of the AstraZeneca Group) ; OSHA® (Occupational Safety and Health Administration, UniTranz-RT® (Puritan Medical Products Company) ; U.S. Dept. of Labor) ; MicroTest™, M4®, M4RT®, M5®, M6™ (Thermo Fisher Scientific ou ses filiales) ; ZeptoMetrix® (ZeptoMetrix Corporation). Les noms déposés, les marques de<br>commerce, etc. cités dans ce document, même s'ils ne sont pas

HB-2967-001 R1 11/2021 © 2021 QIAGEN, tous droits réservés.

Pour commander [www.qiagen.com/shop](https://www.qiagen.com/shop) | Assistance technique [support.qiagen.com](https://support.qiagen.com/) | Site Web [www.qiagen.com](https://www.qiagen.com/)